# เอกสารแนะนําการใช งาน

♠♠♠ PLC Telemecanique รุน Twido ♠♠♠

#Hardware Reference Guide #TwidoSoft Operation Guide

♠♠♠ การเช่อมต ื อจอทัชสกรีน Proface+PLC Twido ♠♠♠

## สารบัญ

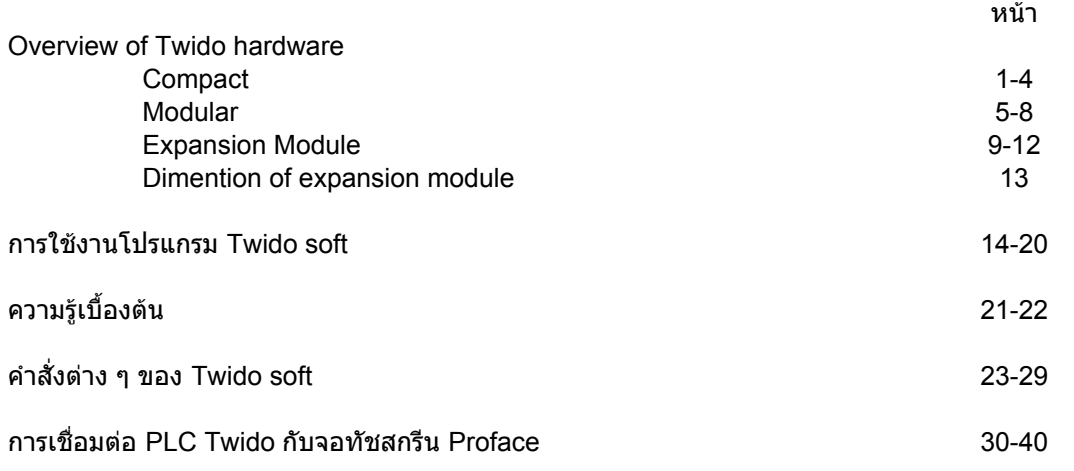

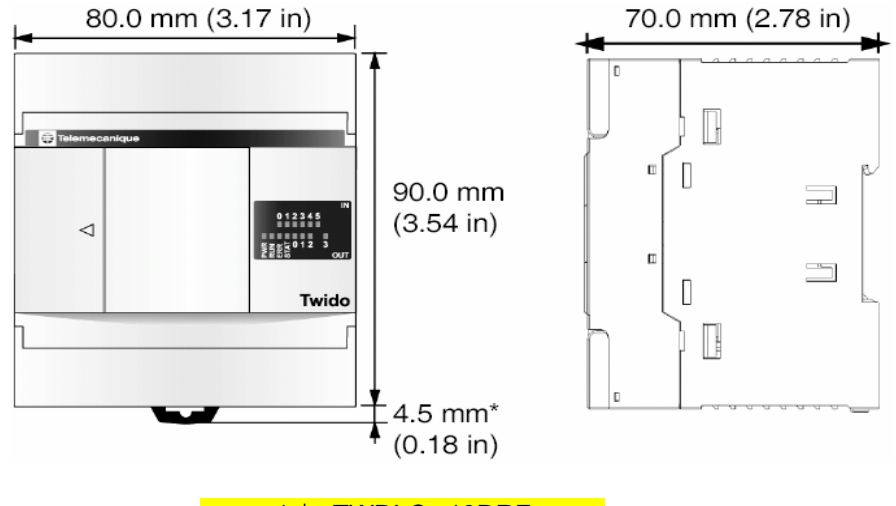

1.รุน TWDLC--10DRF 2.รุน TWDLC--16DRF

### **1.รุน TWDLC--10DRF**

1.มีแหลงจายไฟฟาใหเลือกทั้งชนิด AC 220V และ DC 24V

2.มีอินพุททั้งหมด 6 อินพุท (24VDC)

3.มีเอาทพุททั้งหมด 4 เอาทพุท (Relay)

4.มีตั้วตั้งเวลาทั้งหมด 64 ตัว โดยที่สามารถเลือกฐานเวลาไดเปน 1mS,10mS,100mS,1S,1Min.

5.มีตัวนับทั้งหมด 128 ตัว โดยที่แตละตัวสามารถกําหนดใหเปนชนิดนับขึ้น,นับลง หรือนับขึ้น-ลง ก็ได

6.มี port สื่อสาร 1 port สามารถกำหนดรูปแบบการสื่อสารได้ 3 แบบ คือ Remote link, Modbus,ASCII

7.มีหนวยความจําแบบบิท(รีเลยภายใน)ใหใชงานทั้งหมด 128 ตัว

8.มีหนวยความจําแบบเวิรดใหใชงาน 3000 เวิรด

9.สามารถเขียนคําส่งได ั สูงสุด *700* คําส่งั

10.มีฟงกชั่น High speed counter ชนิด 1-phase ได3 ตัว ที่ความถี่ 5kHz

11.มีฟงกชั่น High speed counter ชนิด 2-phase ได1 ตัว ที่ความถี่ 20kHz

12.สามารถใส Option Real Time Clock ได

13.สามารถใส Option Ethernet port ได

14.สามารถใช้ Option Operator display ได้

15.สามารถทำ Network ได้ 7 ตัว (Remote controllers)

### **2.รุน TWDLC--16DRF**

1.มีแหลงจายไฟฟาใหเลือกทั้งชนิด AC 220V และ DC 24V 2.มีอินพุททั้งหมด 9 อินพุท (24VDC) 3.มีเอาทพุททั้งหมด 7 เอาทพุท (Relay) 4.มีตั้วตั้งเวลาทั้งหมด 64 ตัว โดยที่สามารถเลือกฐานเวลาไดเปน 1mS,10mS,100mS,1S,1Min. 5.มีตัวนับทั้งหมด 128 ตัว โดยที่แตละตัวสามารถกําหนดใหเปนชนิดนับขึ้น,นับลง หรือนับขึ้น-ลง ก็ได 6.มีport สื่อสาร 1 port สามารถกําหนดรูปแบบการสื่อสารได3 แบบ คือ Remote link, Modbus,ASCII 7.สามารถเพิ่ม port สื่อสารได1 port และสามารถกําหนดรูปแบบการสื่อสารได3 แบบ คือ Remote link, Modbus,ASCII 8.มีหนวยความจําแบบบิท(รีเลยภายใน)ใหใชงานทั้งหมด 128 ตัว 9.มีหนวยความจําแบบเวิรดใหใชงาน 3000 เวิรด 10.สามารถเขียนคำสั่งได้สูงสุด *2000* คำสั่ง 11.มีฟงกชั่น High speed counter ชนิด 1-phase ได3 ตัว ที่ความถี่ 5kHz 12.มีฟงกชั่น High speed counter ชนิด 2-phase ได1 ตัว ที่ความถี่ 20kHz 13.สามารถใส Option Real Time Clock ได 14.สามารถใส Option Ethernet port ได 15.สามารถใช้ Option Operator display ได้ 16.สามารถทำ Network ได้ 7 ตัว (Remote controllers)

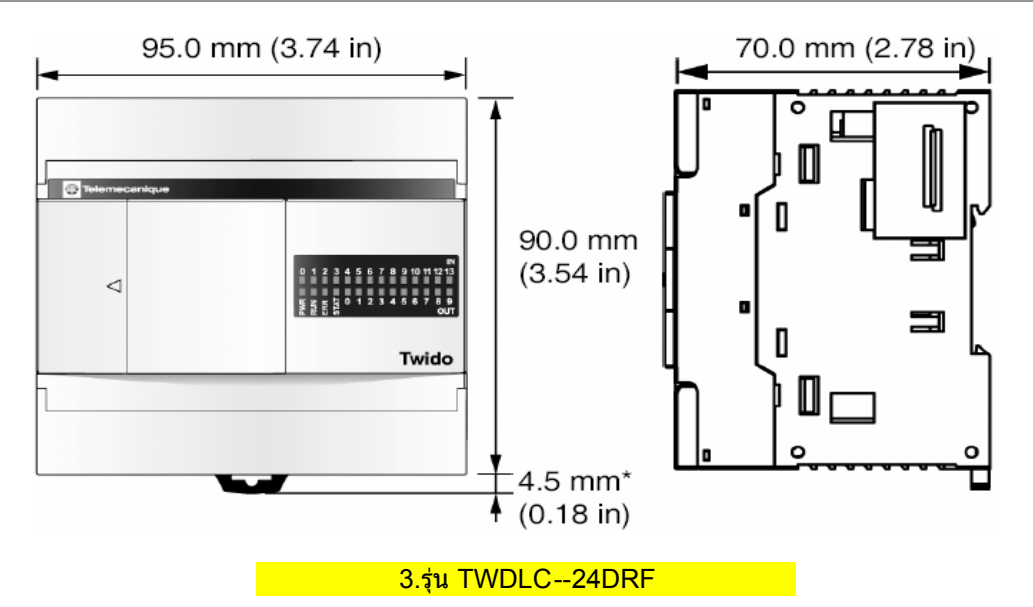

### **3.รุน TWDLC--24DRF**

1.มีแหลงจายไฟฟาใหเลือกทั้งชนิด AC 220V และ DC 24V

2.มีอินพุททั้งหมด 14 อินพุท (24VDC)

3.มีเอาทพุททั้งหมด 10 เอาทพุท (Relay)

4.สามารถขยาย IO Module ได้ 4 Module

5.มีตั้วตั้งเวลาทั้งหมด 128 ตัว โดยที่สามารถเลือกฐานเวลาไดเปน 1mS,10mS,100mS,1S,1Min.

6.มีตัวนับทั้งหมด 128 ตัว โดยที่แตละตัวสามารถกําหนดใหเปนชนิดนับขึ้น,นับลง หรือนับขึ้น-ลง ก็ได

7.มี port สื่อสาร 1 port สามารถกำหนดรูปแบบการสื่อสารได้ 3 แบบ คือ Remote link, Modbus,ASCII

8.สามารถเพิ่ม port สื่อสารได้ 1 port และสามารถกำหนดรูปแบบการสื่อสารได้ 3 แบบ คือ Remote link, Modbus,ASCII

9.มีหนวยความจําแบบบิท(รีเลยภายใน)ใหใชงานทั้งหมด 256 ตัว

10.มีหนวยความจําแบบเวิรดใหใชงาน 3000 เวิรด

11.สามารถเขียนคําส่งได ั สูงสุด *3000* คําสั่ง

12.มีฟังก์ชั่น High speed counter ชนิด 1-phase ได้ 3 ตัว ที่ความถี่ 5kHz

13.มีฟงกชั่น High speed counter ชนิด 2-phase ได1 ตัว ที่ความถี่ 20kHz

14.สามารถใส Option Real Time Clock ได

15.สามารถใส Option Ethernet port ได

16.สามารถใช้ Option Operator display ได้

17.สามารถทำ Network ได้ 7 ตัว (Remote controllers)

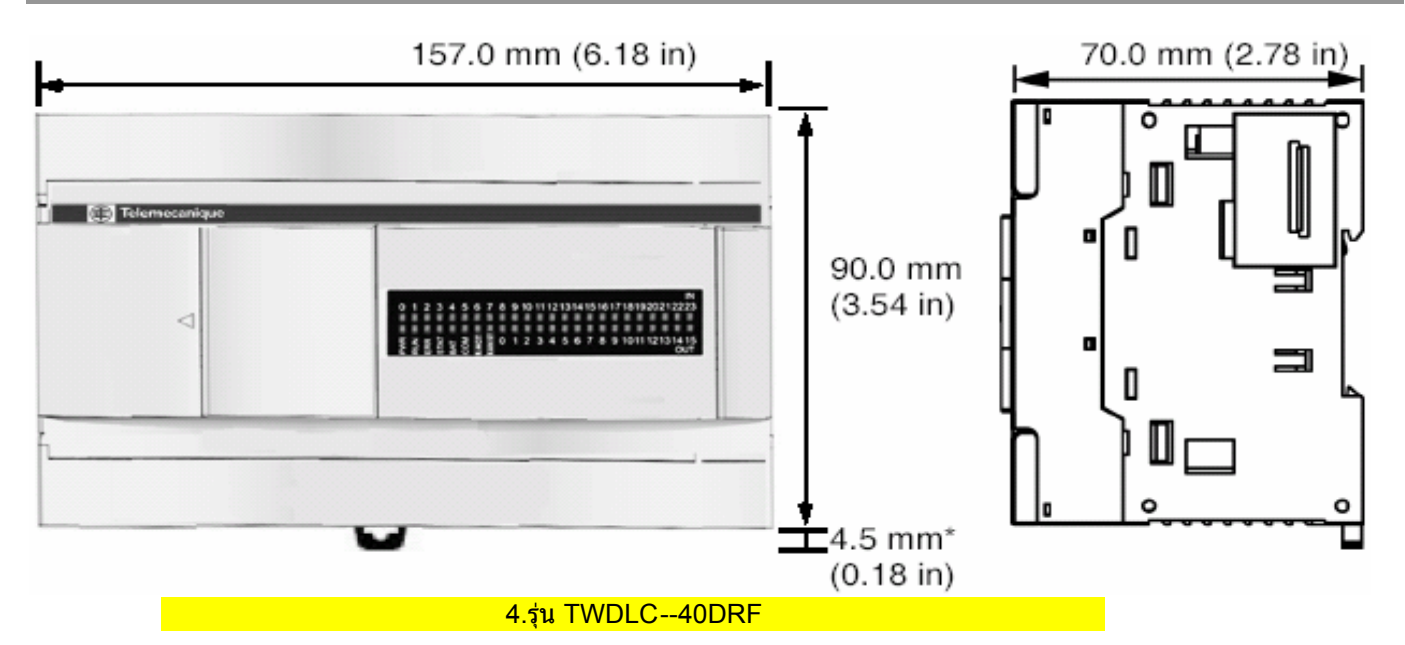

### **4.รุน TWDLC--40DRF**

1.มีแหลงจายไฟฟาใหเลือกทั้งชนิด AC 220V และ DC 24V

2.มีอินพุททั้งหมด 24 อินพุท (24VDC)

3.มีเอาทพุททั้งหมด 16 เอาทพุท (14 Relay+2 Transistor)

4.สามารถขยาย IO Module ได้ 7 Module

5.มีตั้วตั้งเวลาทั้งหมด 128 ตัว โดยที่สามารถเลือกฐานเวลาไดเปน 1mS,10mS,100mS,1S,1Min.

6.มีตัวนับทั้งหมด 128 ตัว โดยที่แตละตัวสามารถกําหนดใหเปนชนิดนับขึ้น,นับลง หรือนับขึ้น-ลง ก็ได

7.มี port สื่อสาร 1 port สามารถกำหนดรูปแบบการสื่อสารได้ 3 แบบ คือ Remote link, Modbus,ASCII

8.สามารถเพิ่ม port สื่อสารได้ 1 port และสามารถกำหนดรูปแบบการสื่อสารได้ 3 แบบ คือ Remote link, Modbus,ASCII

9.มีหนวยความจําแบบบิท(รีเลยภายใน)ใหใชงานทั้งหมด 256 ตัว

10.มีหนวยความจําแบบเวิรดใหใชงาน 3000 เวิรด

11.สามารถเขียนคำสั่งได้สูงสุด *3000* คำสั่ง (6000 คำสั่งเมื่อใส่ Memory 64kb)

12.มีฟังก์ชั่น High speed counter ชนิด 1-phase ได้ 3 ตัว ที่ความถี่ 5kHz

13.มีฟงกชั่น High speed counter ชนิด 2-phase ได1 ตัว ที่ความถี่ 20kHz

14.สามารถใส Option Real Time Clock ได

15.สามารถใส Option Ethernet port ได

16.สามารถใช้ Option Operator display ได้

17.สามารถทำ Network ได้ 7 ตัว (Remote controllers)

18.มีEthernet port 1 port สําหรับรุน TWDLCAE40DRF

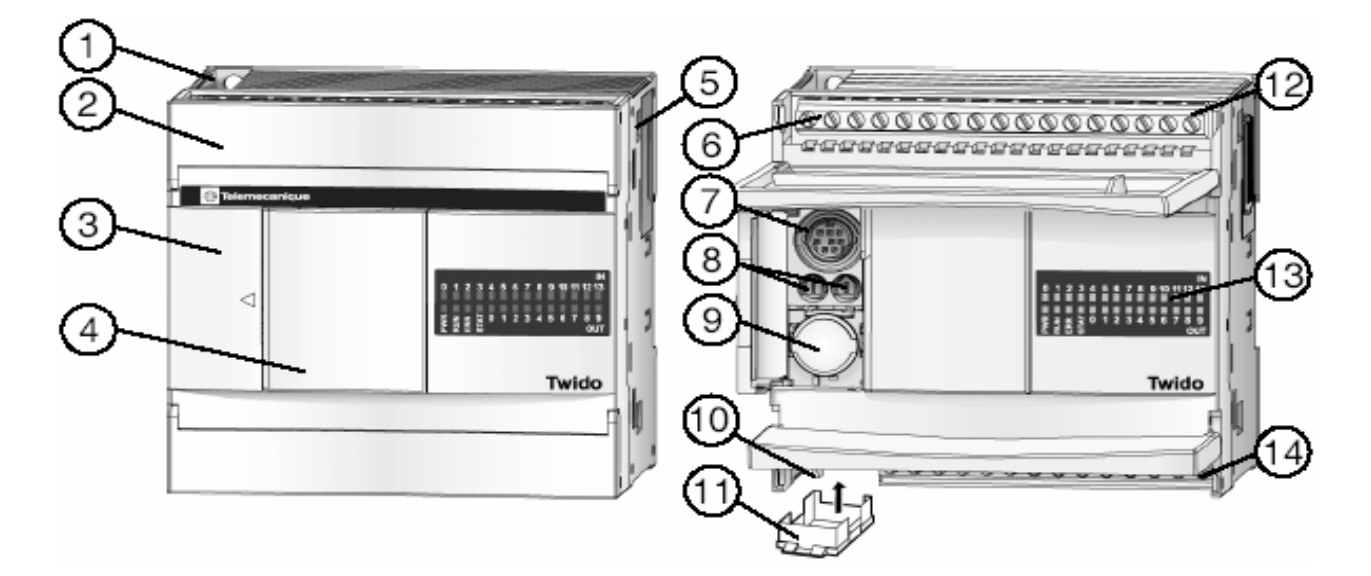

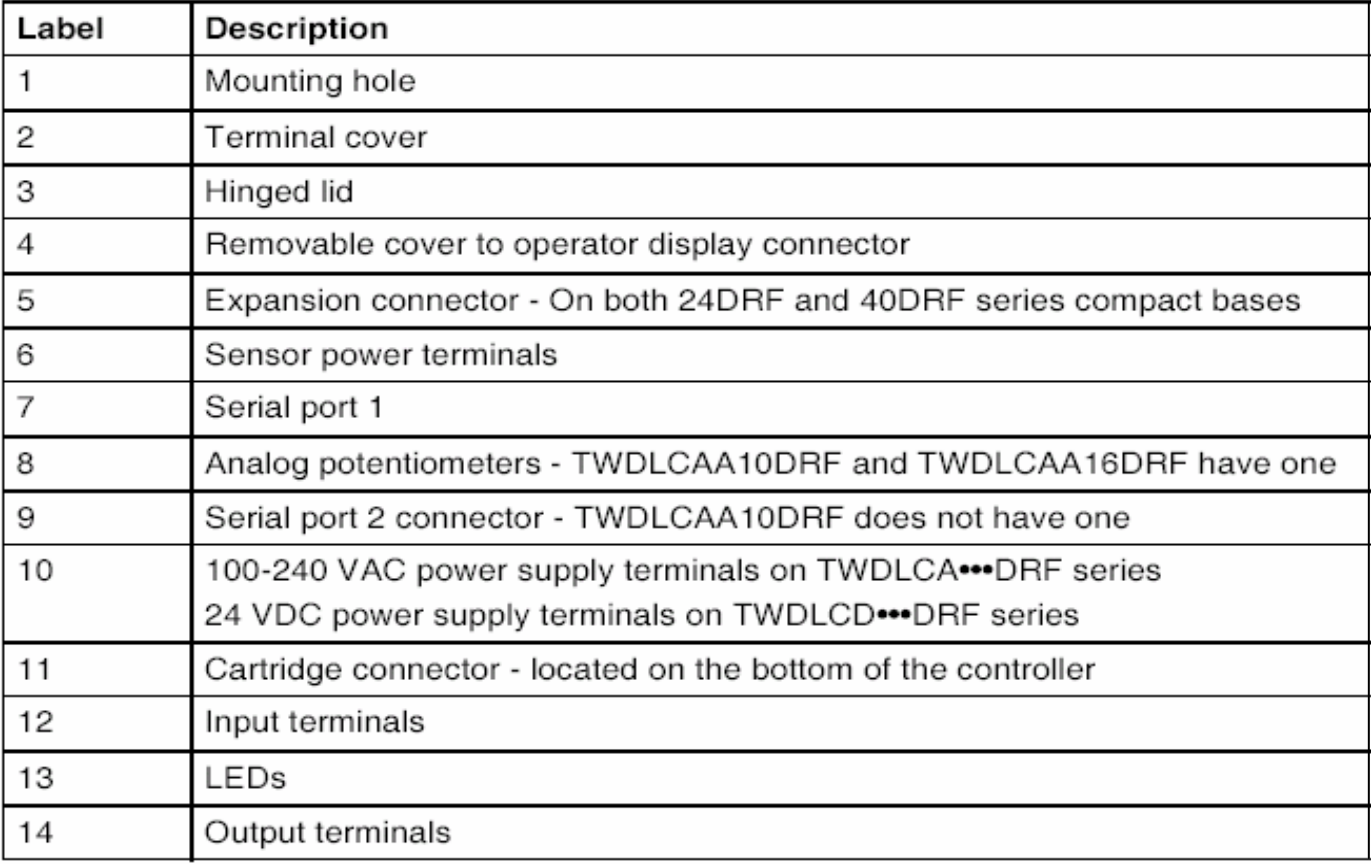

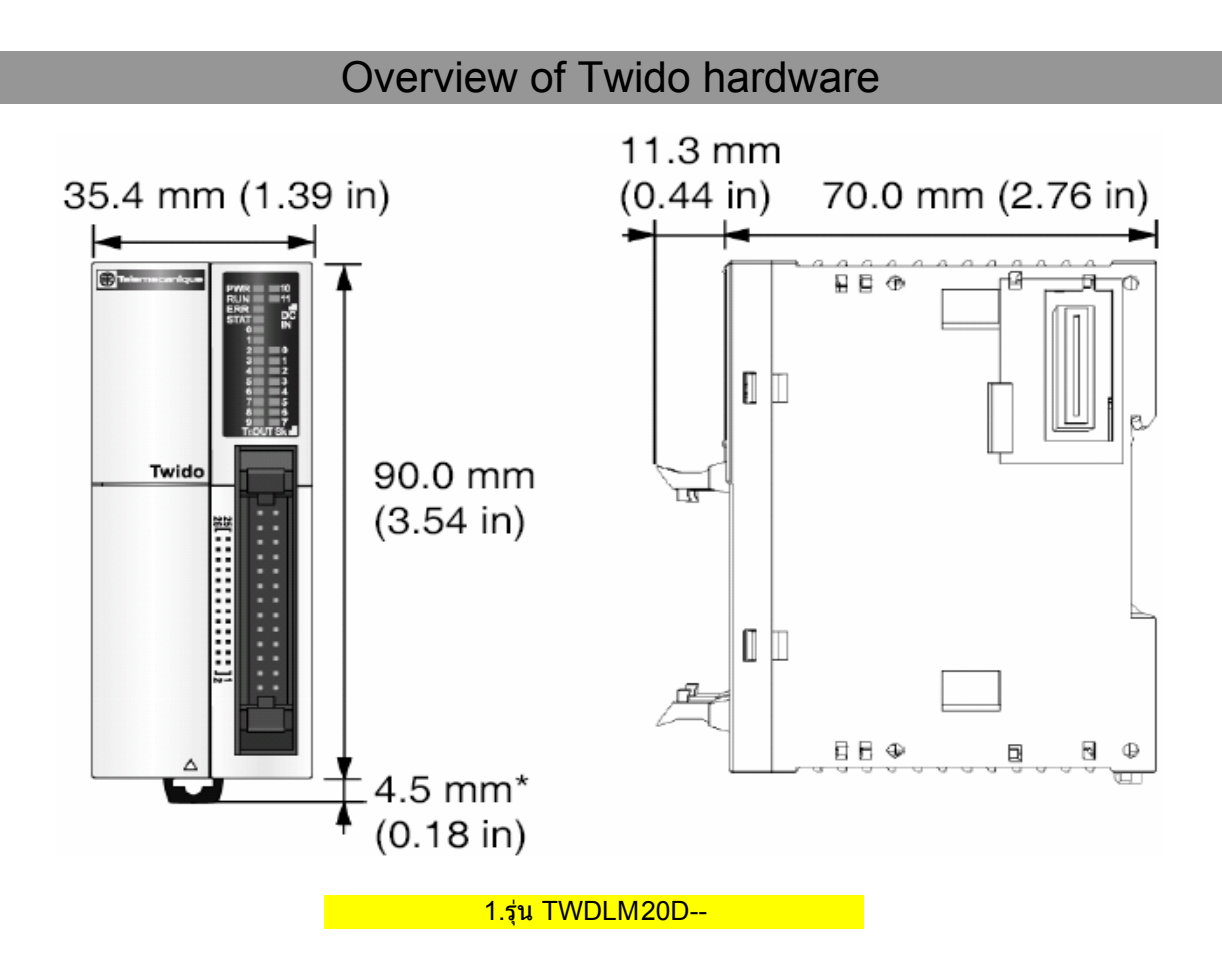

### **1.รุน TWDLM20--**

1.มีแหลงจายไฟฟาชนิด DC 24V

2.มีอินพุททั้งหมด 12 อินพุท (24VDC)

3.มีเอาทพุททั้งหมด 8 เอาทพุท (Transistor sink หรือ source)

4.สามารถขยาย IO Module ได้ 4 Module

5.มีตั้วตั้งเวลาทั้งหมด 128 ตัว โดยที่สามารถเลือกฐานเวลาไดเปน 1mS,10mS,100mS,1S,1Min.

6.มีตัวนับทั้งหมด 128 ตัว โดยที่แตละตัวสามารถกําหนดใหเปนชนิดนับขึ้น,นับลง หรือนับขึ้น-ลง ก็ได

7.มี port สื่อสาร 1 port สามารถกำหนดรูปแบบการสื่อสารได้ 3 แบบ คือ Remote link, Modbus,ASCII

8.สามารถเพิ่ม port สื่อสารได1 port และสามารถกําหนดรูปแบบการสื่อสารได3 แบบ คือ Remote link, Modbus,ASCII

9.มีหนวยความจําแบบบิท(รีเลยภายใน)ใหใชงานทั้งหมด 256 ตัว 10.มีหนวยความจําแบบเวิรดใหใชงาน 3000 เวิรด

11.สามารถเขียนคําส่งได ั สูงสุด *3000* คําสั่ง

12.มีฟงกชั่น High speed counter ชนิด 1-phase ได2 ตัว ที่ความถี่ 5kHz

13.มีฟงกชั่น High speed counter ชนิด 2-phase ได2 ตัว ที่ความถี่ 20kHz

14.มีฟงกชั่น High speed output ชนิด PLS ได2 ตัว ที่ความถี่ 7kHz

15.มีฟงกชั่น High speed output ชนิด PWM ได2 ตัว ที่ความถี่ 7kHz

16.สามารถใส Option Real Time Clock ได

17.สามารถใส Option Ethernet port ได

18.สามารถใช้ Option Operator display ได้

19.สามารถทำ Network ได้ 7 ตัว (Remote controllers)

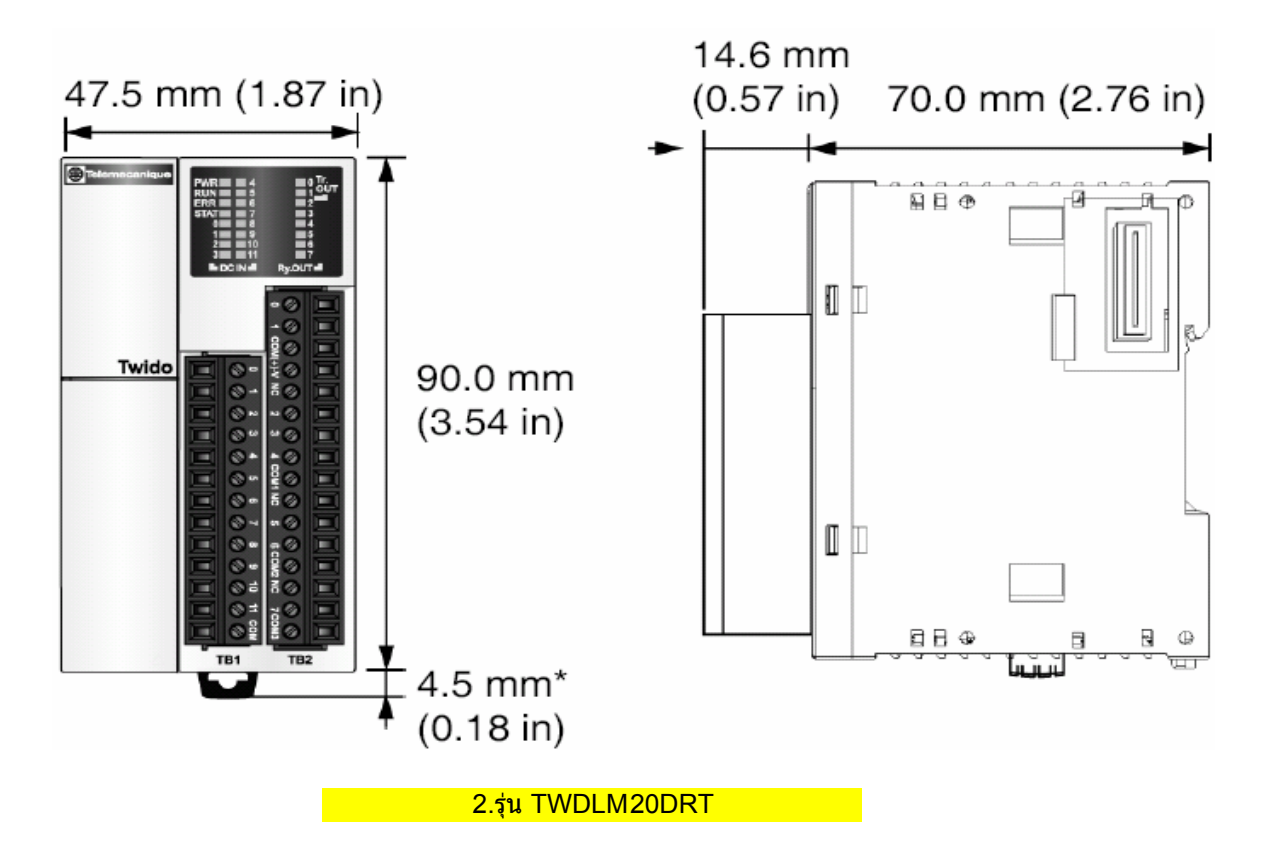

### **2.รุน TWDLM20DRT**

- 1.มีแหลงจายไฟฟาชนิด DC 24V
- 2.มีอินพุททั้งหมด 12 อินพุท (24VDC)
- 3.มีเอาทพุททั้งหมด 8 เอาทพุท (6 Relay+ 2 Transistor source)
- 4.สามารถขยาย IO Module ได้ 7 Module
- 5.มีตั้วตั้งเวลาทั้งหมด 128 ตัว โดยที่สามารถเลือกฐานเวลาไดเปน 1mS,10mS,100mS,1S,1Min.
- 6.มีตัวนับทั้งหมด 128 ตัว โดยที่แตละตัวสามารถกําหนดใหเปนชนิดนับขึ้น,นับลง หรือนับขึ้น-ลง ก็ได
- 7.มี port สื่อสาร 1 port สามารถกำหนดรูปแบบการสื่อสารได้ 3 แบบ คือ Remote link, Modbus,ASCII
- 8.สามารถเพิ่ม port สื่อสารได1 port และสามารถกําหนดรูปแบบการสื่อสารได3 แบบ คือ Remote link, Modbus,ASCII
- 9.มีหนวยความจําแบบบิท(รีเลยภายใน)ใหใชงานทั้งหมด 256 ตัว
- 10.มีหนวยความจําแบบเวิรดใหใชงาน 3000 เวิรด
- 11.สามารถเขียนคำสั่งได้สูงสุด *3000* คำสั่ง (6000 คำสั่งเมื่อใส่ Memory 64kb)
- 12.มีฟงกชั่น High speed counter ชนิด 1-phase ได2 ตัว ที่ความถี่ 5kHz
- 13.มีฟงกชั่น High speed counter ชนิด 2-phase ได2 ตัว ที่ความถี่ 20kHz
- 14.มีฟงกชั่น High speed output ชนิด PLS ได2 ตัว ที่ความถี่ 7kHz
- 15.มีฟงกชั่น High speed output ชนิด PWM ได2 ตัว ที่ความถี่ 7kHz
- 16.สามารถใส Option Real Time Clock ได
- 17.สามารถใส Option Ethernet port ได
- 18.สามารถใช้ Option Operator display ได้
- 19.สามารถทำ Network ได้ 7 ตัว (Remote controllers)

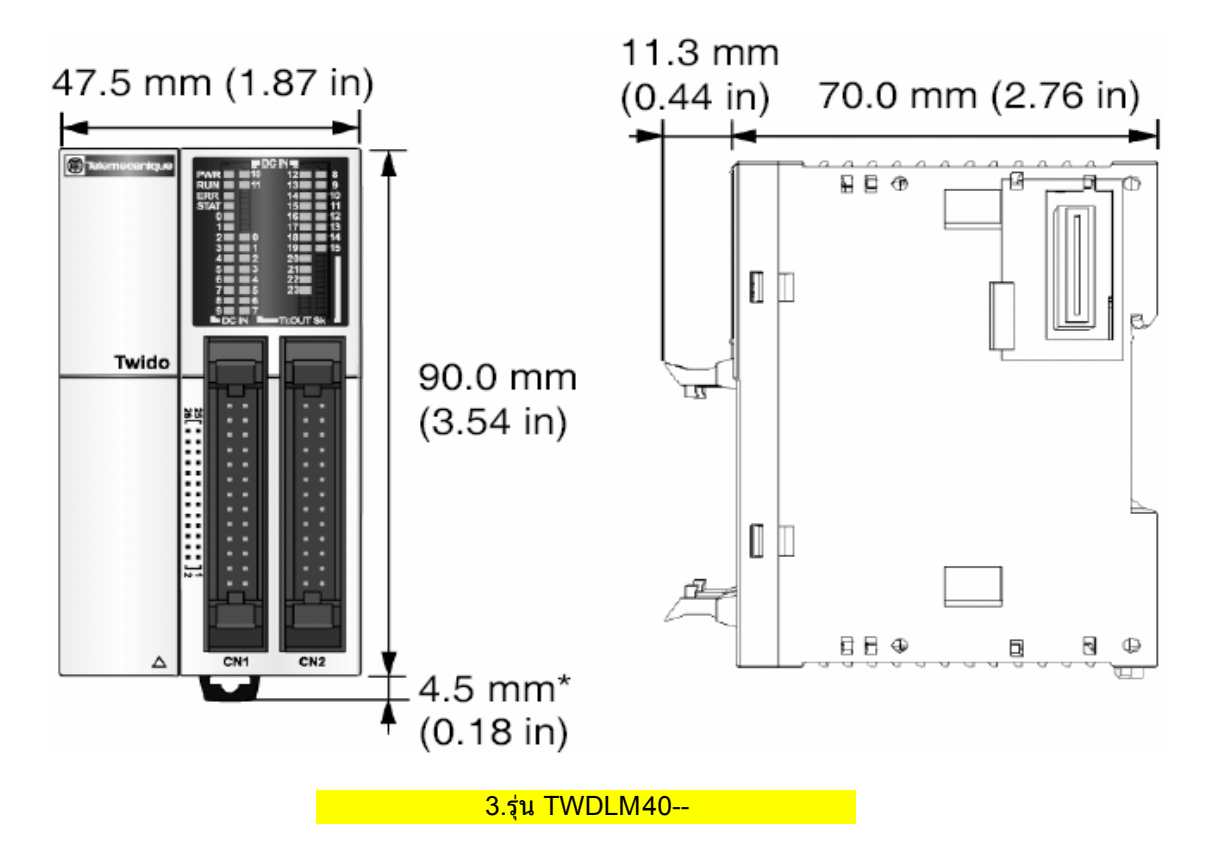

### **3.รุน TWDLM40--**

- 1.มีแหลงจายไฟฟาชนิด DC 24V
- 2.มีอินพุททั้งหมด 24 อินพุท (24VDC)
- 3.มีเอาทพุททั้งหมด 16 เอาทพุท (Transistor sink หรือ source)
- 4.สามารถขยาย IO Module ได้ 7 Module
- 5.มีตั้วตั้งเวลาทั้งหมด 128 ตัว โดยที่สามารถเลือกฐานเวลาไดเปน 1mS,10mS,100mS,1S,1Min.
- 6.มีตัวนับทั้งหมด 128 ตัว โดยที่แตละตัวสามารถกําหนดใหเปนชนิดนับขึ้น,นับลง หรือนับขึ้น-ลง ก็ได
- 7.มี port สื่อสาร 1 port สามารถกำหนดรูปแบบการสื่อสารได้ 3 แบบ คือ Remote link, Modbus,ASCII
- 8.สามารถเพิ่ม port สื่อสารได1 port และสามารถกําหนดรูปแบบการสื่อสารได3 แบบ คือ Remote link, Modbus,ASCII
- 9.มีหนวยความจําแบบบิท(รีเลยภายใน)ใหใชงานทั้งหมด 256 ตัว
- 10.มีหนวยความจําแบบเวิรดใหใชงาน 3000 เวิรด
- 11.สามารถเขียนคำสั่งได้สูงสุด *3000* คำสั่ง (6000 คำสั่งเมื่อใส่ Memory 64kb)
- 12.มีฟงกชั่น High speed counter ชนิด 1-phase ได2 ตัว ที่ความถี่ 5kHz
- 13.มีฟงกชั่น High speed counter ชนิด 2-phase ได2 ตัว ที่ความถี่ 20kHz
- 14.มีฟงกชั่น High speed output ชนิด PLS ได2 ตัว ที่ความถี่ 7kHz
- 15.มีฟงกชั่น High speed output ชนิด PWM ได2 ตัว ที่ความถี่ 7kHz
- 16.สามารถใส Option Real Time Clock ได
- 17.สามารถใส Option Ethernet port ได
- 18.สามารถใช้ Option Operator display ได้
- 19.สามารถทำ Network ได้ 7 ตัว (Remote controllers)

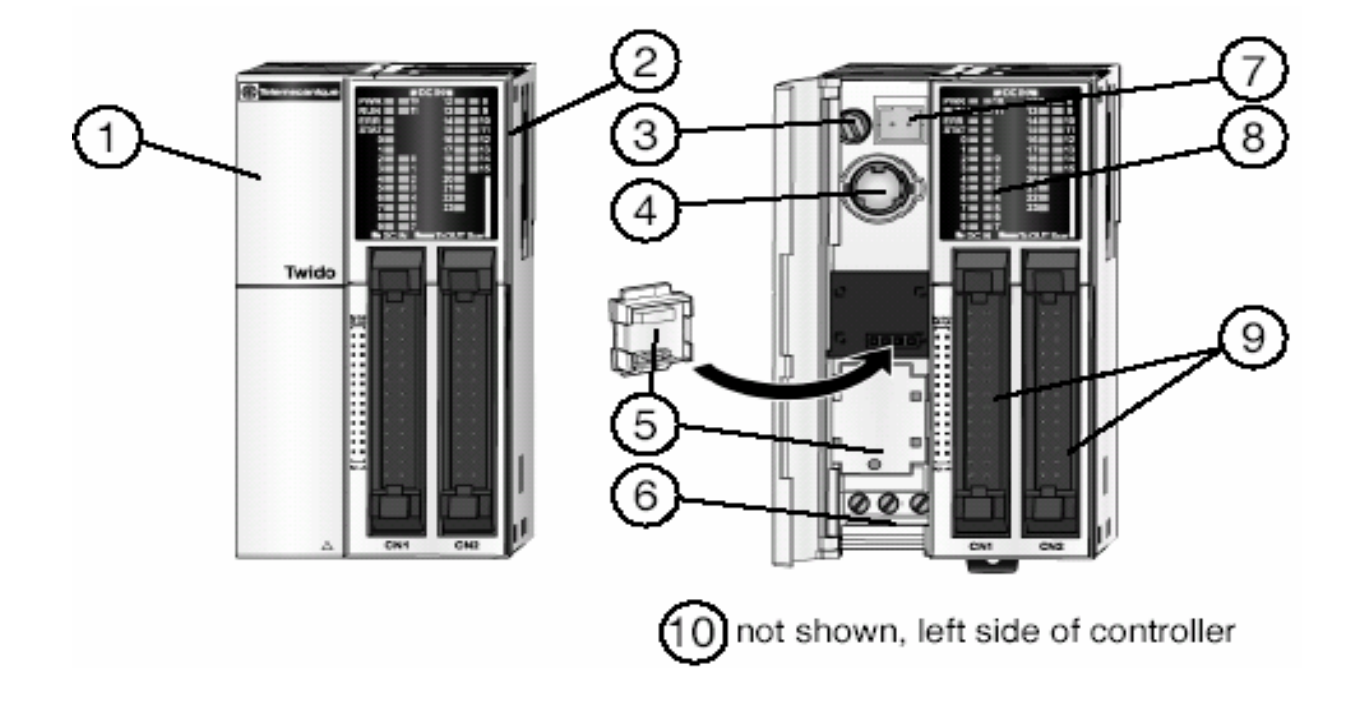

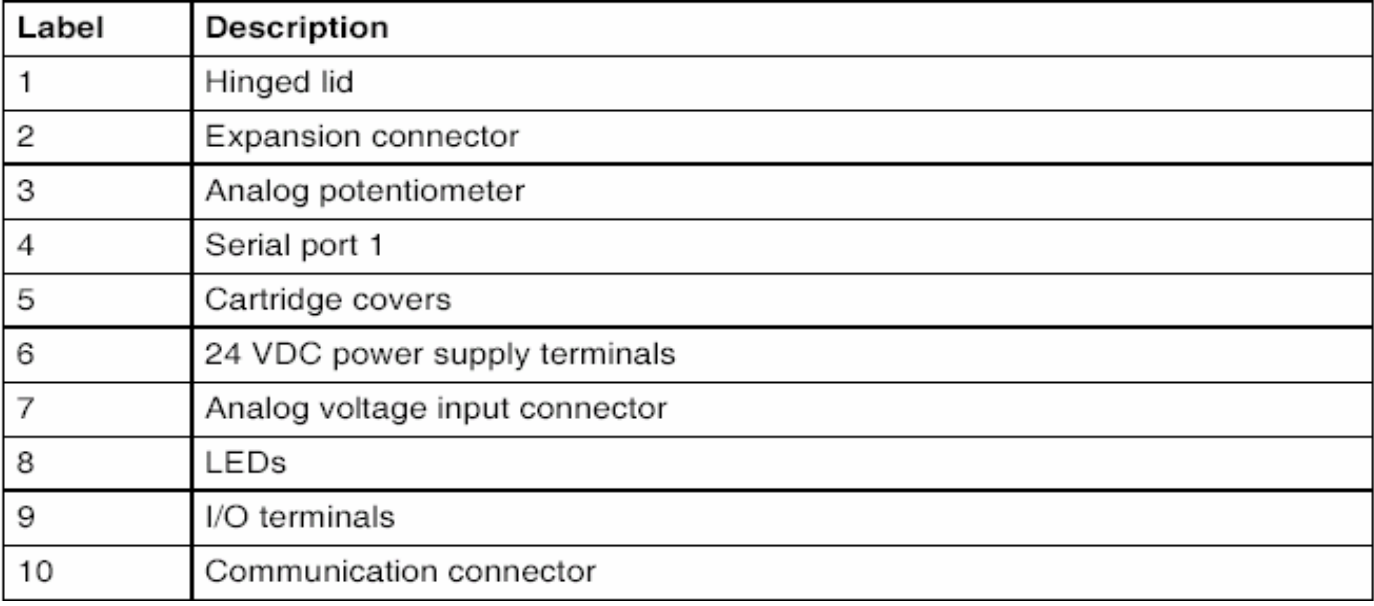

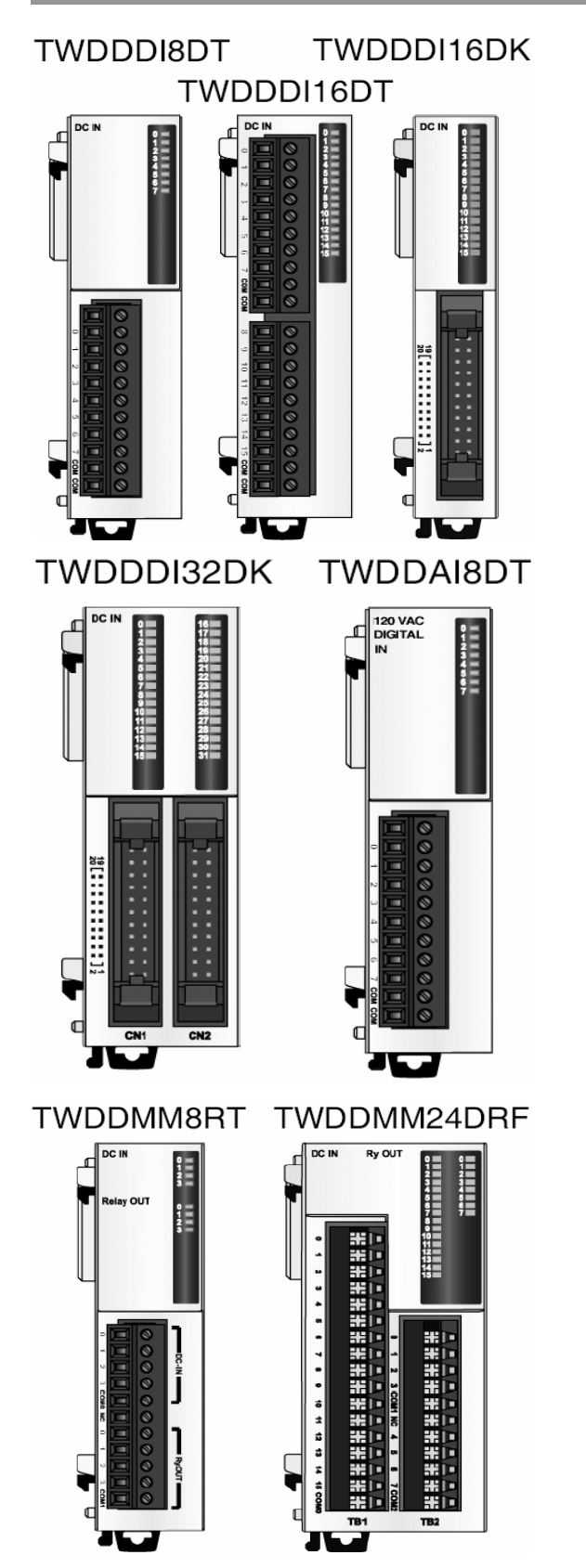

TWDDDI8DT=8-point module with a terminal block TWDDDI16DT=16-point module with a terminal block TWDDDI16DK=point module with a connector

TWDDDI32DK=32-point module with a connector TWDDAI8DT=8-point, 120 VAC input module with a terminal block

TWDDMM8RT=4-point input/4-point output module with a terminal block TWDDMM24DRF=16-point input/8-point output module with a wire-clamp terminal block

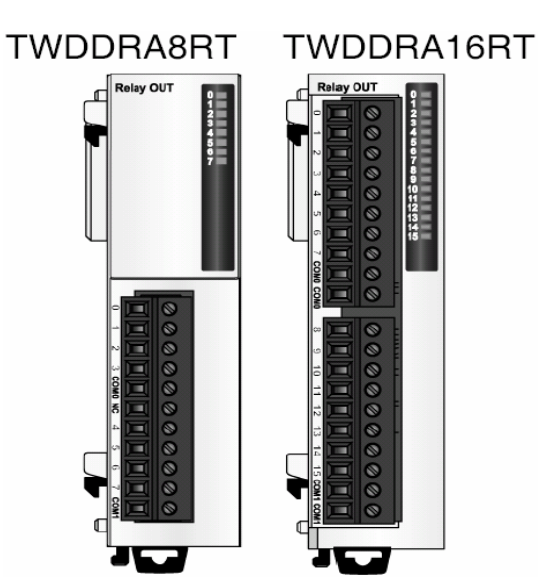

TWDDRA8RT=8-point relay output module with a terminal block TWDDRA16RT=16-point relay output module with a terminal block

TWDDDO8UT TWDDDO16UK TWDDDO32UK

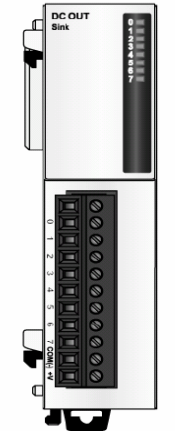

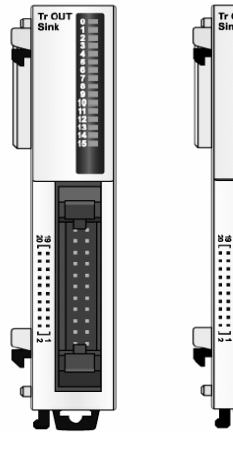

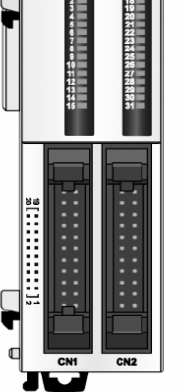

### TWDDDO8TT TWDDDO16TK TWDDDO32TK

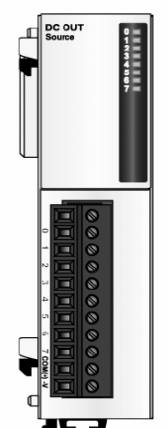

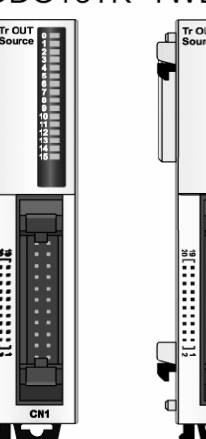

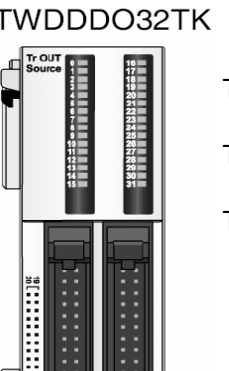

TWDDD08TT=8-point transistor source module with a connector

TWDDD08UT=8-point transistor sink module with

TWDDD016UK=16-point transistor sink module with

TWDDDO32UK=32-point transistor sink module with

a connector

a connector

a connector

- TWDDD016TK=16-point transistor source module with a connector
- TWDDDO32TK=32-point transistor source module with a connector

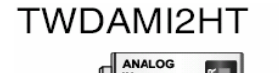

### TWDAMO1HT

 $\frac{1}{4}$  =  $\frac{1}{4}$ 

: ៖  $000$ 

000

ANALOG

TWDAMI2HT=2-point input module with a terminal block 12 bits 0-10V, 4-20mA TWDAMO1HT=1-point output module with a terminal block 12 bits 0-10V, 4-20mA

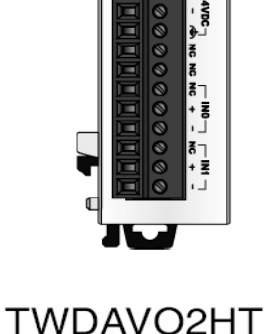

ANALOG

. . . . . . .

 $24NBC_$ 

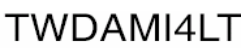

ANALOG ſ  $\frac{1}{4}$  Me  $0.00000$ NC IND ø

### TWDAVO2H=2-point output module with a terminal block 11 bits + sign, +/-10V TWDAMI4LT=4-point input module, current, voltage and temperature, with a terminal block 12 bits 0-10V, 0-20mA, 3-wire PT100, PT1000, NI100 and NI1000

**TWDAMI8HT** 

E

C

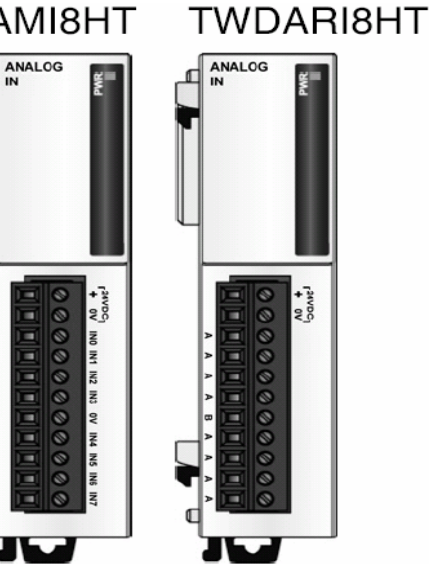

TWDAMI8HT=8-point input module, current and voltage, with a terminal block 10 bits 0-10V, 0-20mA TWDARI8HT=8-point input module, temperature, with a terminal block 10 bits. NTC or PTC sensors

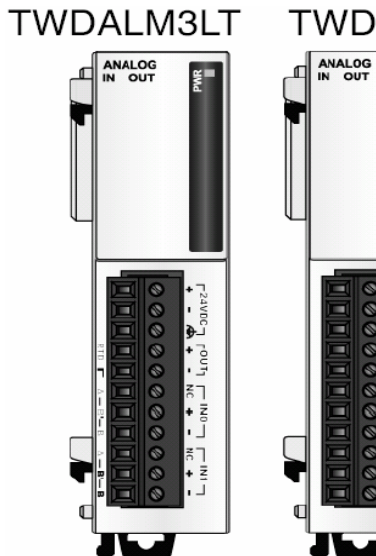

### TWDAMM3HT F

. . . . .

TWDALM3LT=2-point input/1-point output module with a terminal block, accepts thermocouple and resistance thermometer signals 12 bits Thermocouple, RTD 12 bits 0-10V, 4-20mA TWDAMM3HT=2-point input/1-point output module with

a terminal block 12 bits 0-10V, 4-20mA

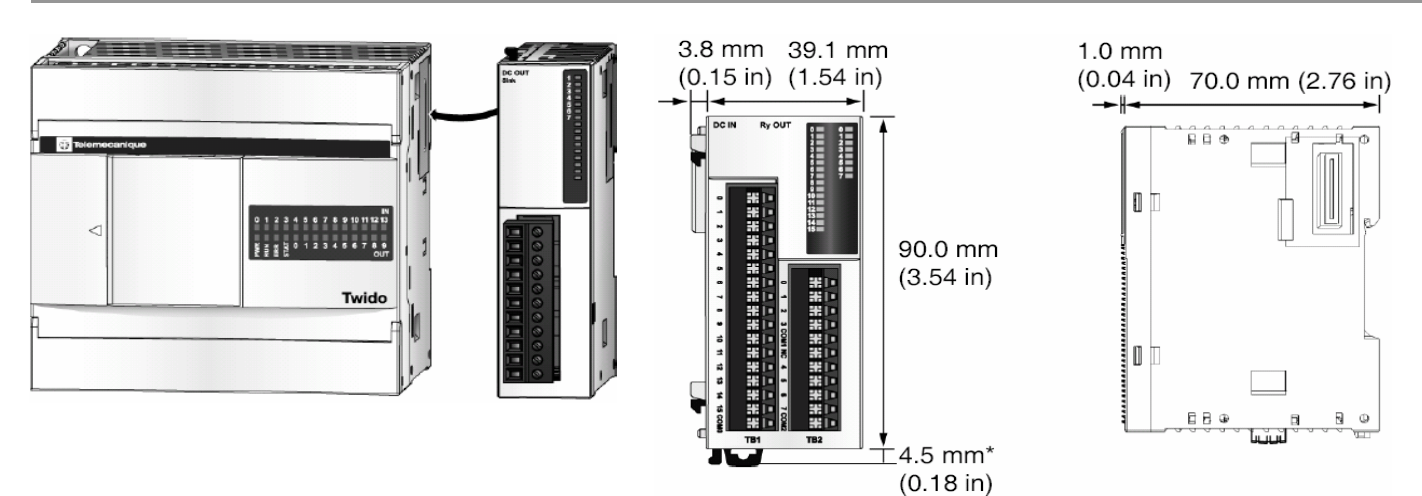

Digital I/O Module (16 In and 8 Out)

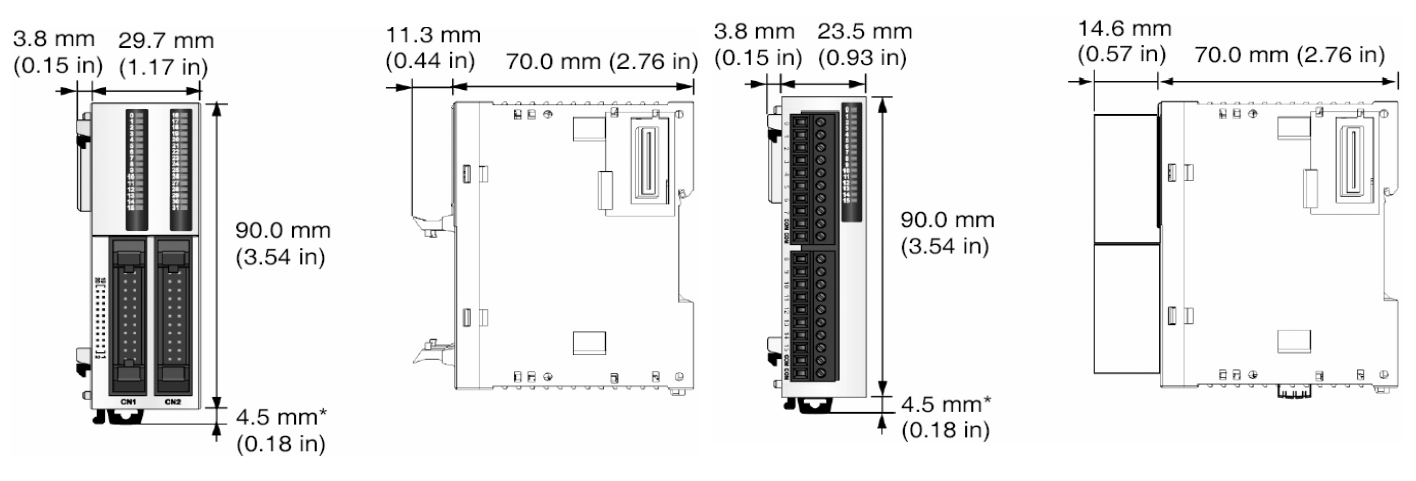

Digital I/O Modules (8 In and/or Out) Digital I/O Modules and Analog Modules **and Analog Modules** (16 In or Out with a Terminal Block)

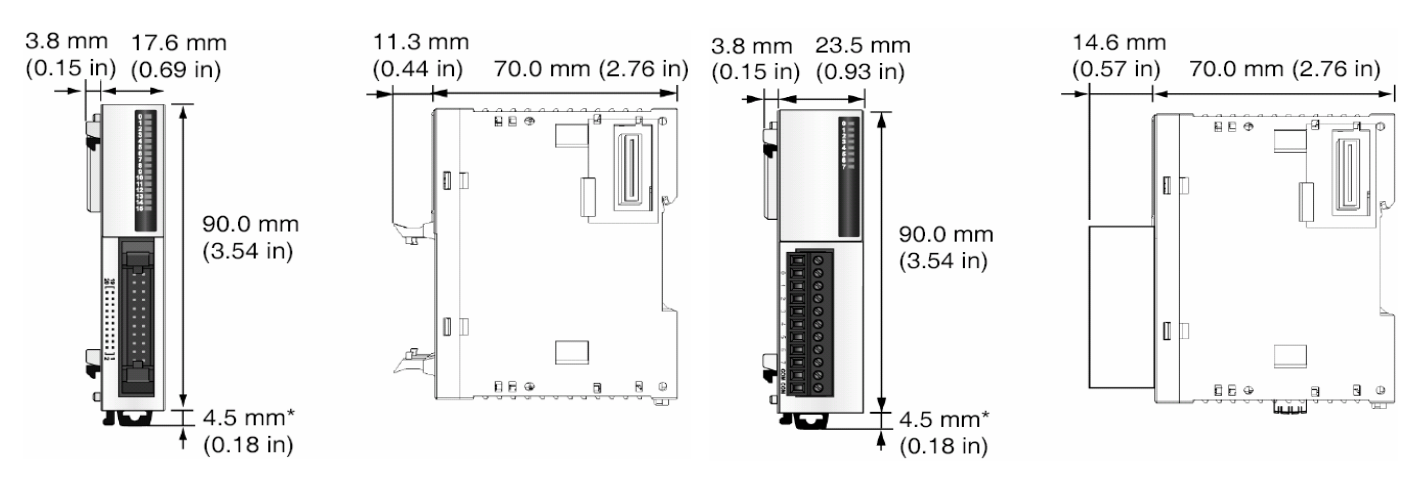

Digital I/O Modules (16 In or Out with a Connector) Digital I/O Modules (32 In or Out with a Connector)

## การใชงานโปรแกรม Twido Soft V3.2

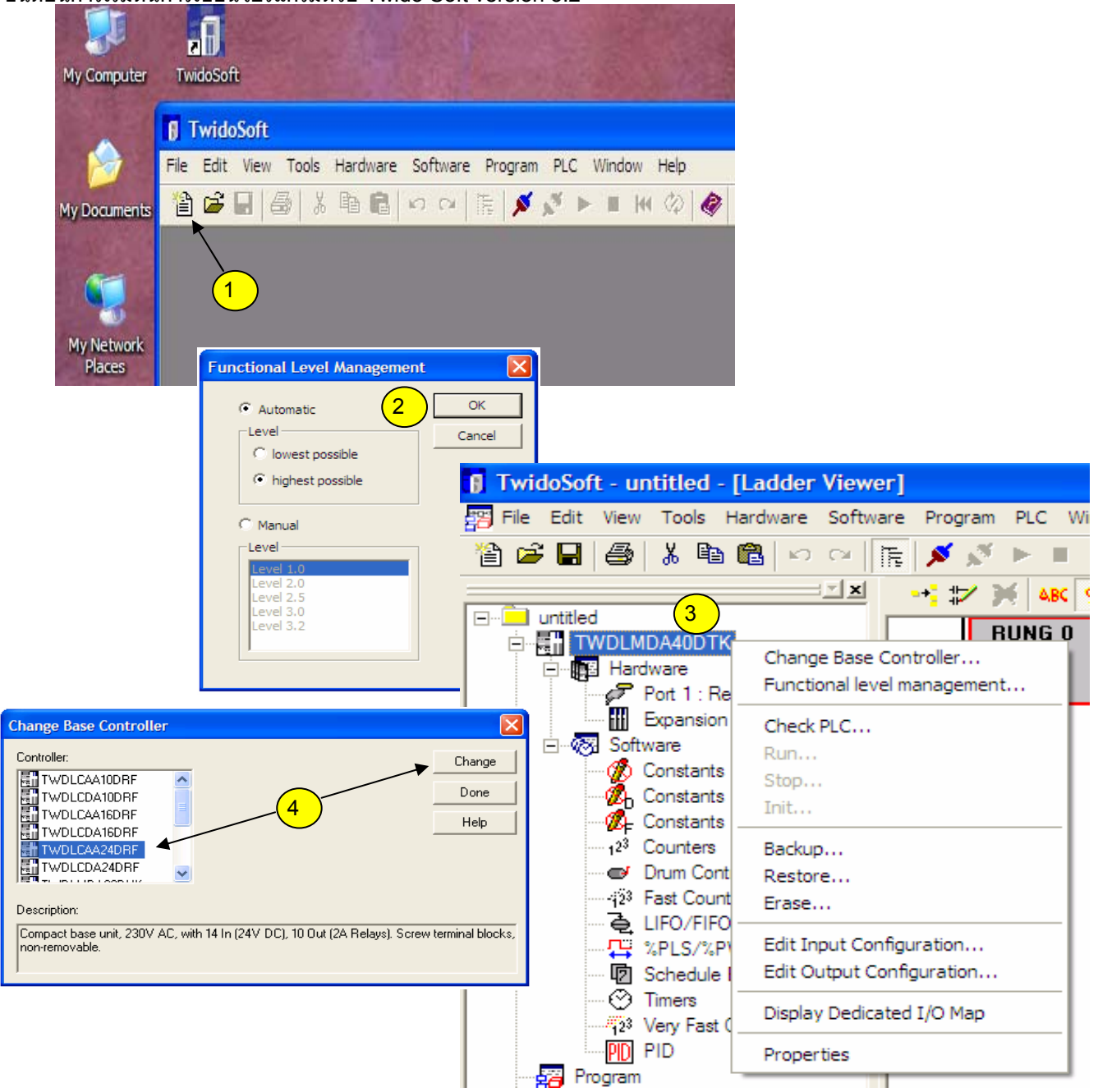

### ขั้นตอนการเริ่มตนการเขียนโปรแกรมดวย Twido Soft version 3.2

### ลําดับการเขาสูโปรแกรม *Twido soft V3.2*

- 1 สําหรับเร่มติ นการเขียนโปรแกรมครั้งแรก หรือไปที่เมนูFile--->New **ทางลัด** *Ctrl+N*
- 2 กด OK
- ่ 3 คลิกขวาที่รุ่นของ PLC ที่ โปรแกรมเลือกมาให้ เพื่อเปลี่ยนเป็นรุ่นของ PLC ที่ต้องการ หรือไปที่เมนู Hardware--->Change PLC Base
- 4 เลือกรุนของ PLC ที่ตองการใชงาน โดยที่จะมีคําอธิบายอยูที่ดสนลาง แลวกดปุม Change

# การใชงานโปรแกรม Twido Soft V3.2

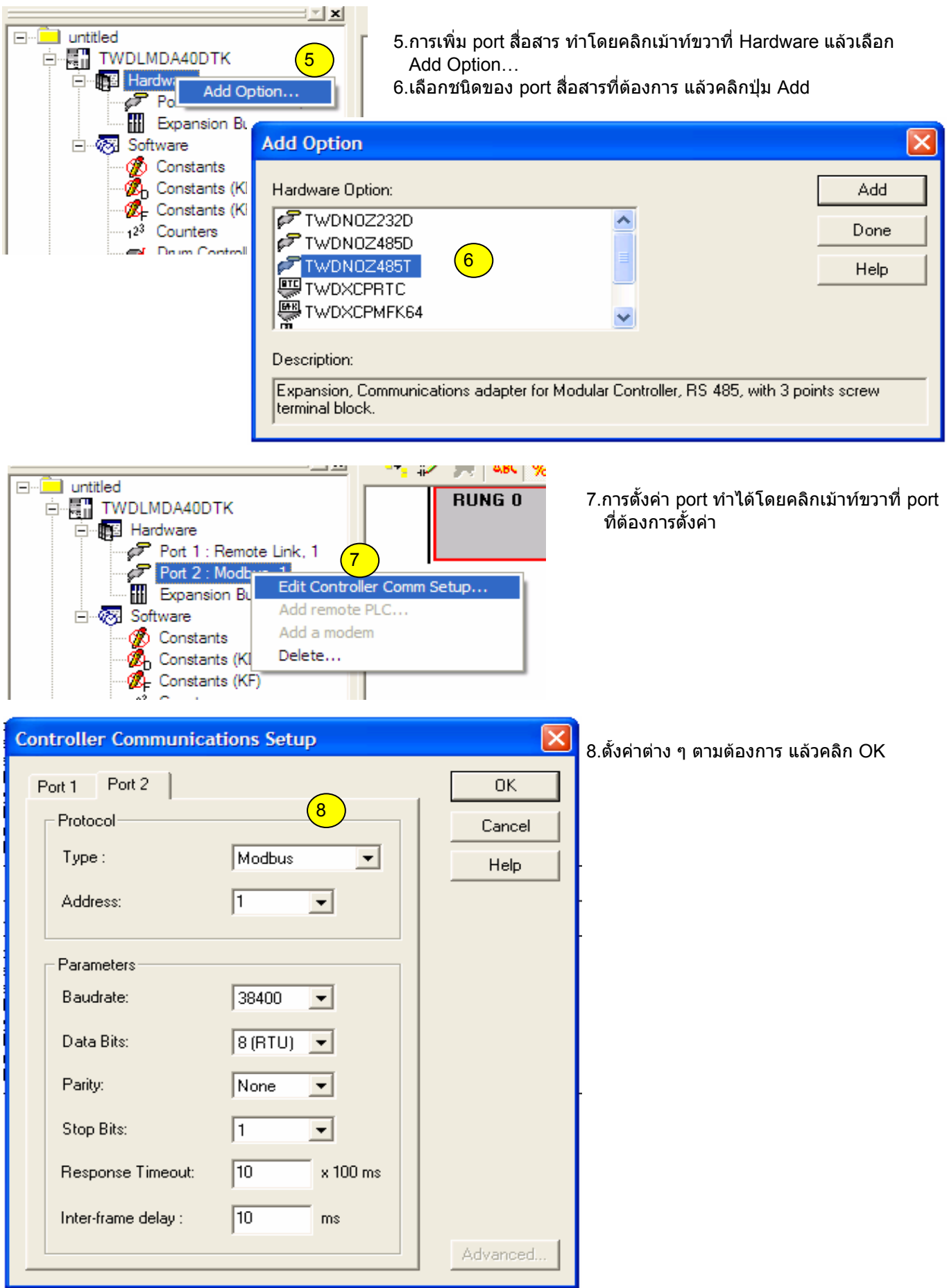

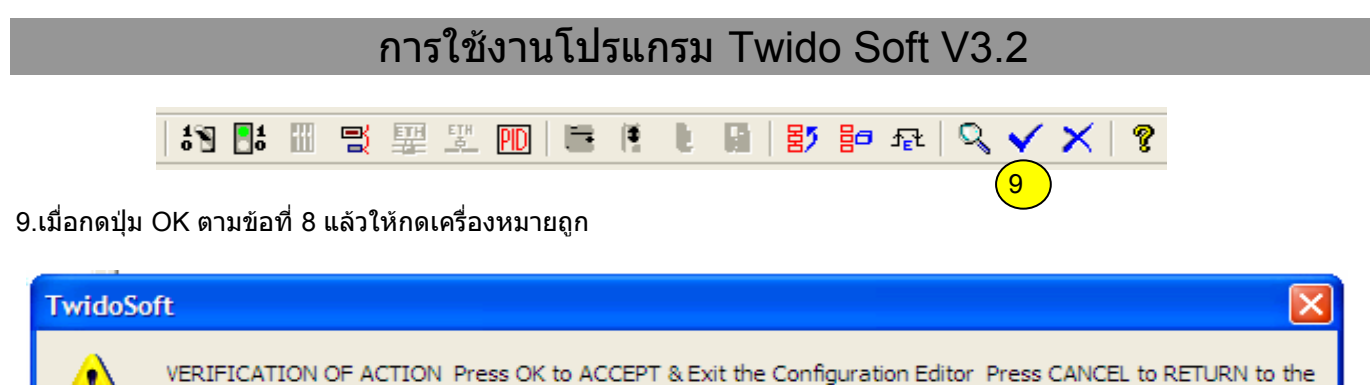

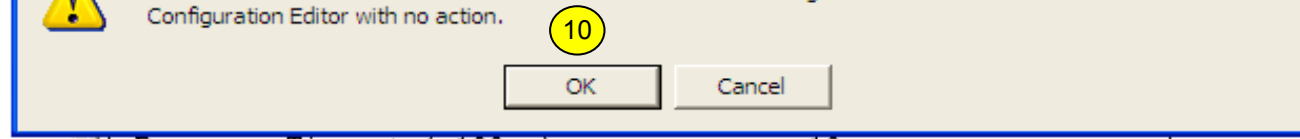

10.เมื่อกดเครื่องหมายถูกตามขอ 9 แลว จะมีหนาตางขึ้นมาแสดงขอความตามรูปขางบน ใหกดปุม OK

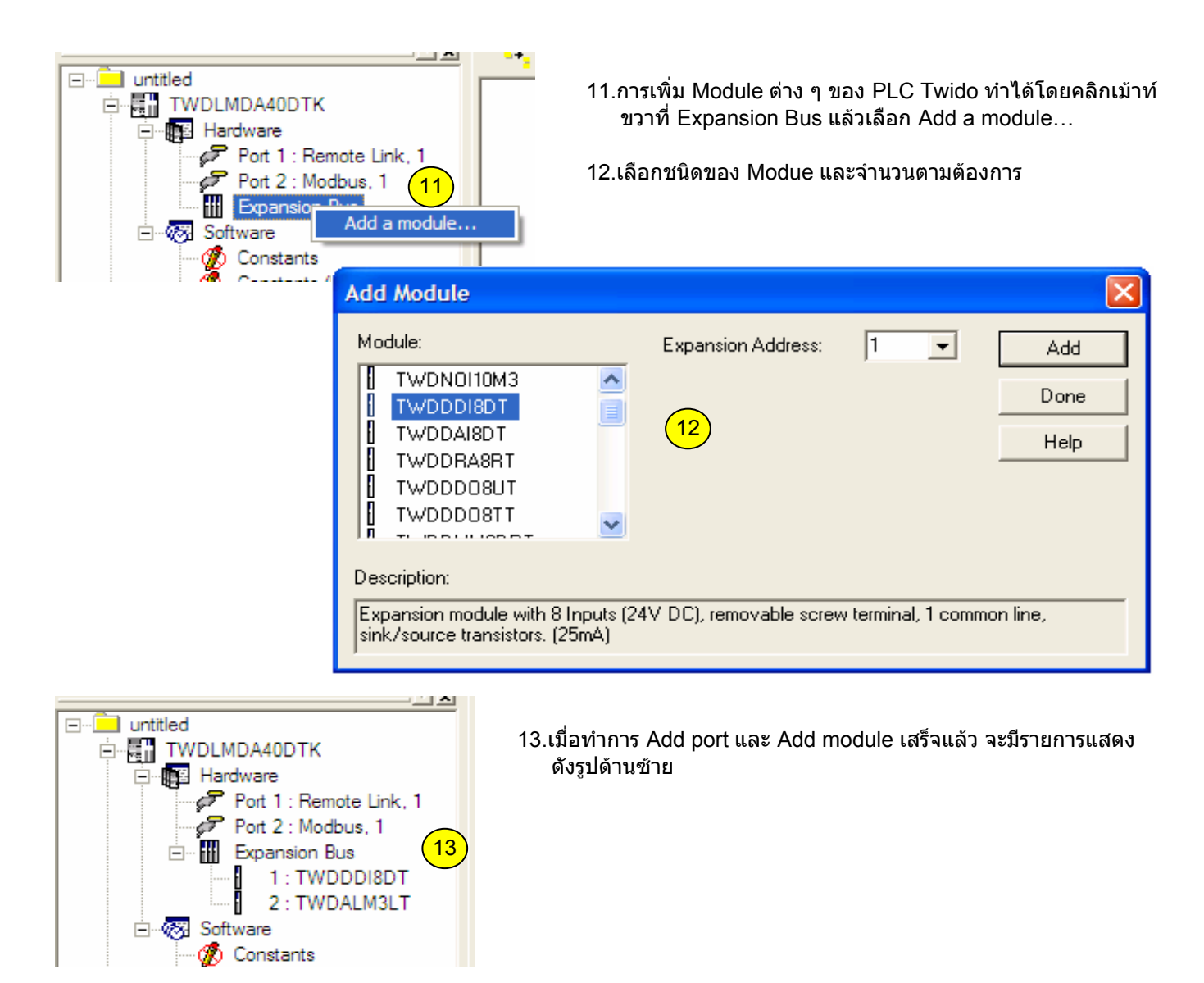

## การใชงานโปรแกรม Twido Soft V3.2

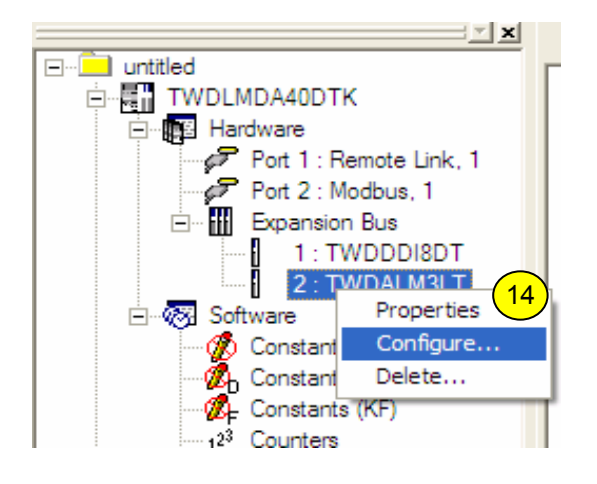

- 14.การตั้งคา Module Analog ทําไดโดยคลิกเมาทขวาที่ชื่อของ Module แลวเลือก Configure…
- 15.เลือกรูปแบบของอนาล็อคตามตองการ

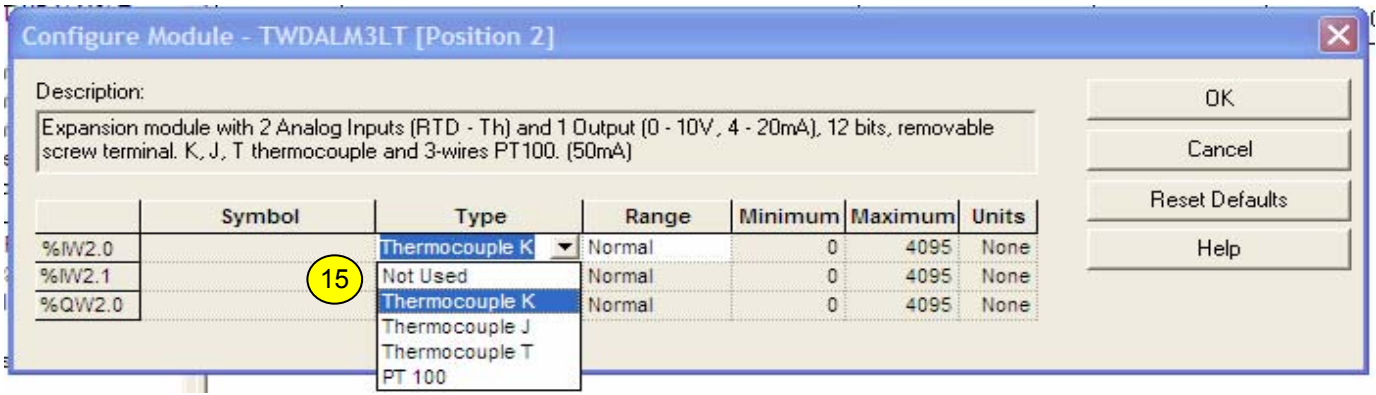

### 16.เมื่อกดปุม OK ตามขอ 15 แลวใหคลิกเครื่องหมายถูกทุกครั้ง

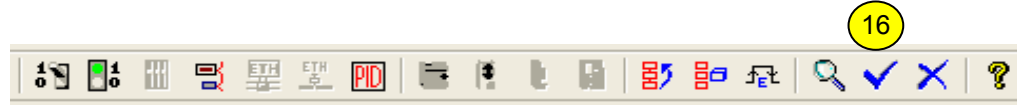

## การใชงานโปรแกรม Twido Soft V3.2

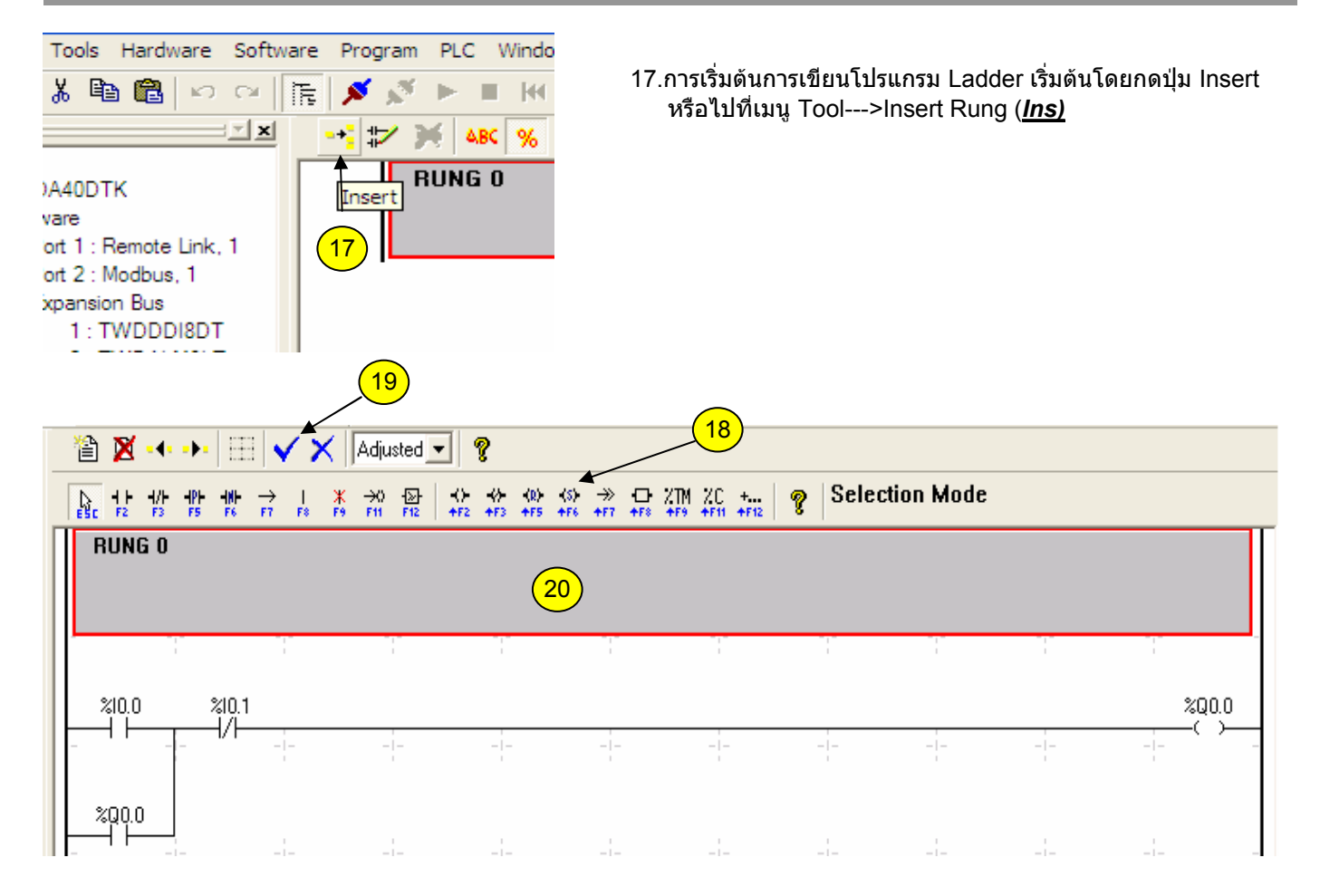

- 18 Ladder toolbar เปนสวนรวบรวมคําสั่งของโปรแกรม Twido Soft
- 19 Accept ใชเพื่อตรวจสอบโปรแกรมที่เขียนในแตละ Rung วาถูกตองตามเงื่อนไขของโปรแกรมหรือไม
- 20 Rung Header ใชสําหรับเขียนคําอธิบายของแตละ Rung หรืออื่น ๆ

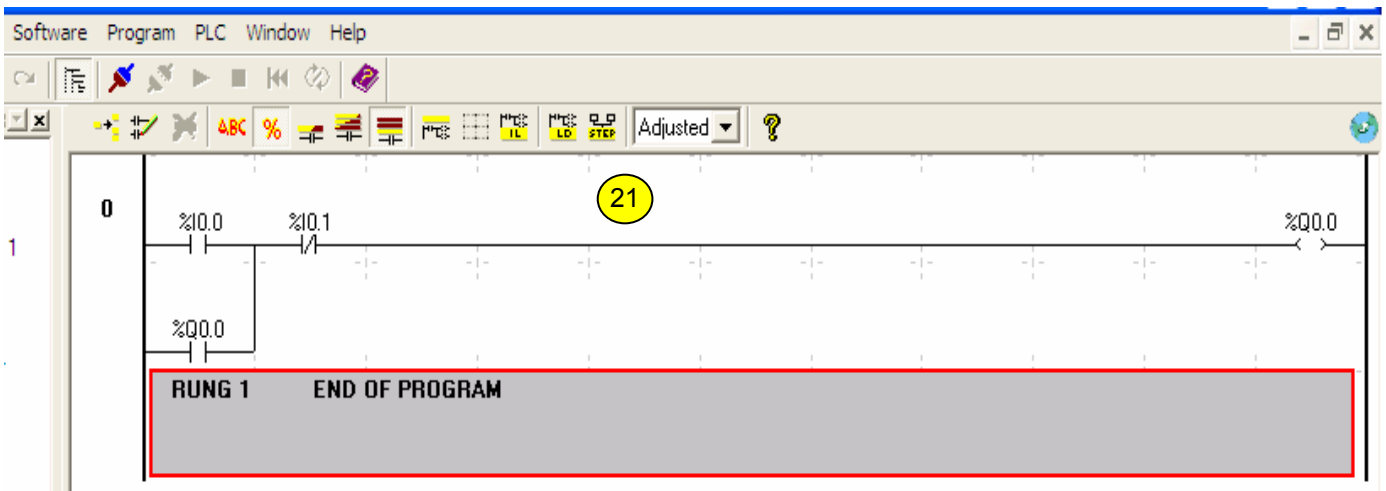

21. เมื่อกด Accept ผ่าน จะมีรูปร่างดังรูปข้างบนพร้อมกับ Ladder ที่เขียนไว้ และพร้อมที่จะ Down load โปรแกรมลงสู่ PLC

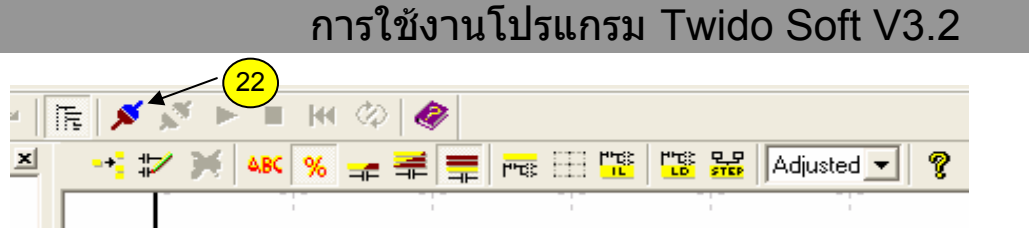

22.กดเพื่อเริ่ม Down load โปรแกรม

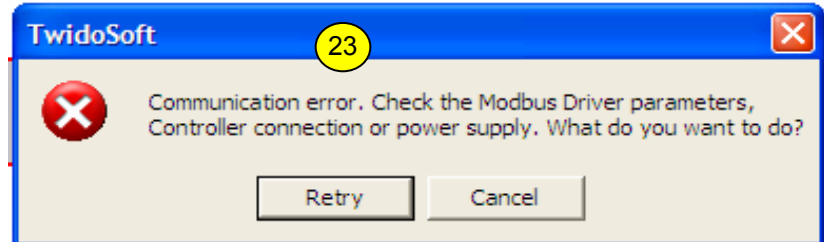

่ 23.จะมีข้อความนี้แสดงขึ้นมา หากมีความผิดพลาดเกิดขึ้น เช่น ไม่ได้เสียบสาย Down load ,ไม่ได้จ่ายไฟให้ PLC, หรือ เลือก Port สือสารไมตรง

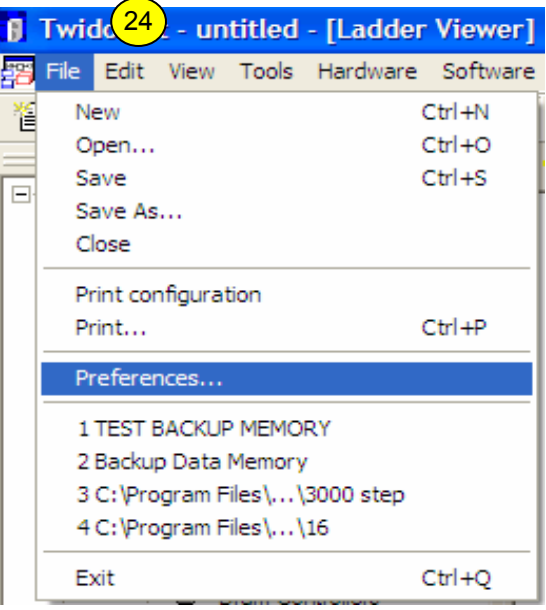

24. วิธีการเพิ่ม Port ในกรณีที่ใชสาย Down load ที่เปน USB หรือ Modem หรือ Ethernet

## การใชงานโปรแกรม Twido Soft V3.2

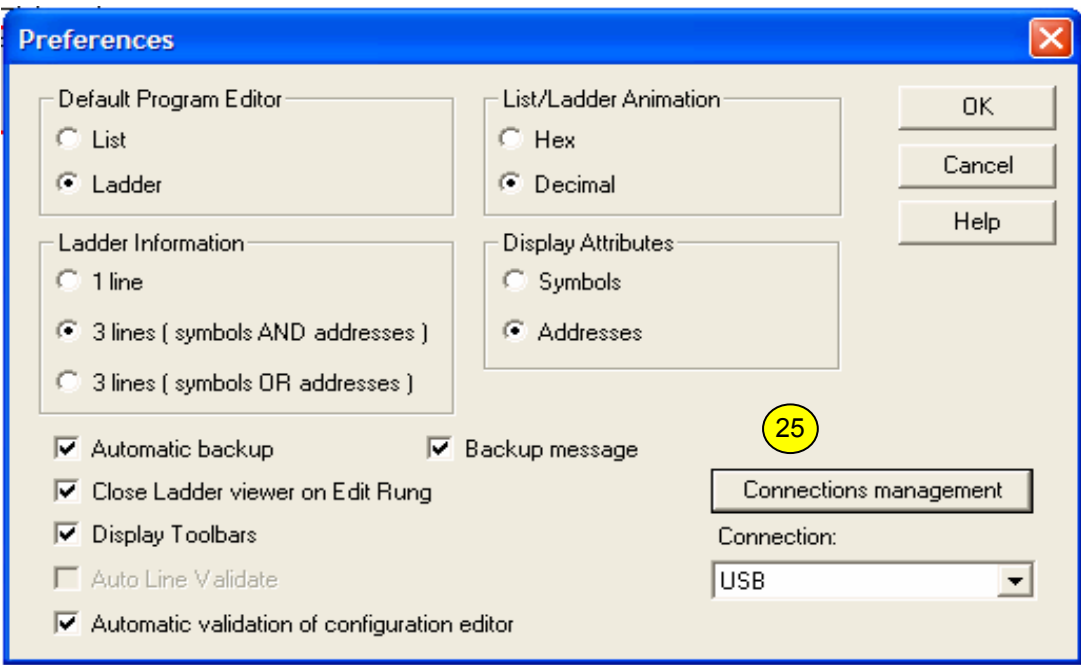

25.คลิกที่ Connections management เพื่อเริ่มทำการตั้งค่า port ต่างๆ

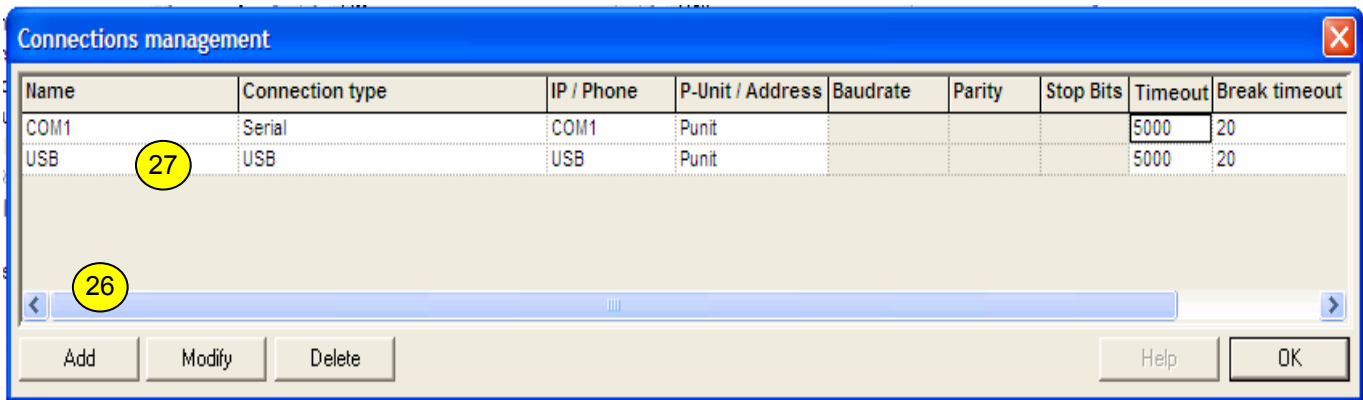

26.คลิก Add ในกรณีที่ใชสาย Down load USB หรือ อื่น ๆ 27.ตั้งชื่อใหตรงกับชนิดของ port ที่เพิ่มเขาไป

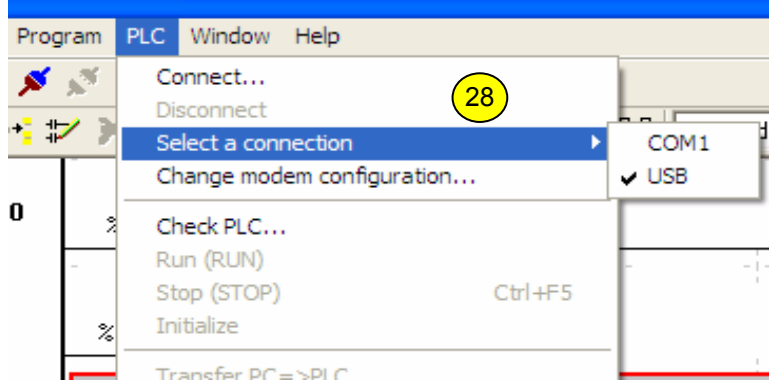

ี่ 28.เมื่อ Add port และตั้งชื่อเสร็จเรียบร้อยแล้ว ที่เมนู PLc-->Select a connection จะแสดงชื่อที่เราตั้งเอาไว้

# ความรูเบื้องตนเกี่ยวกับโปรแกรม

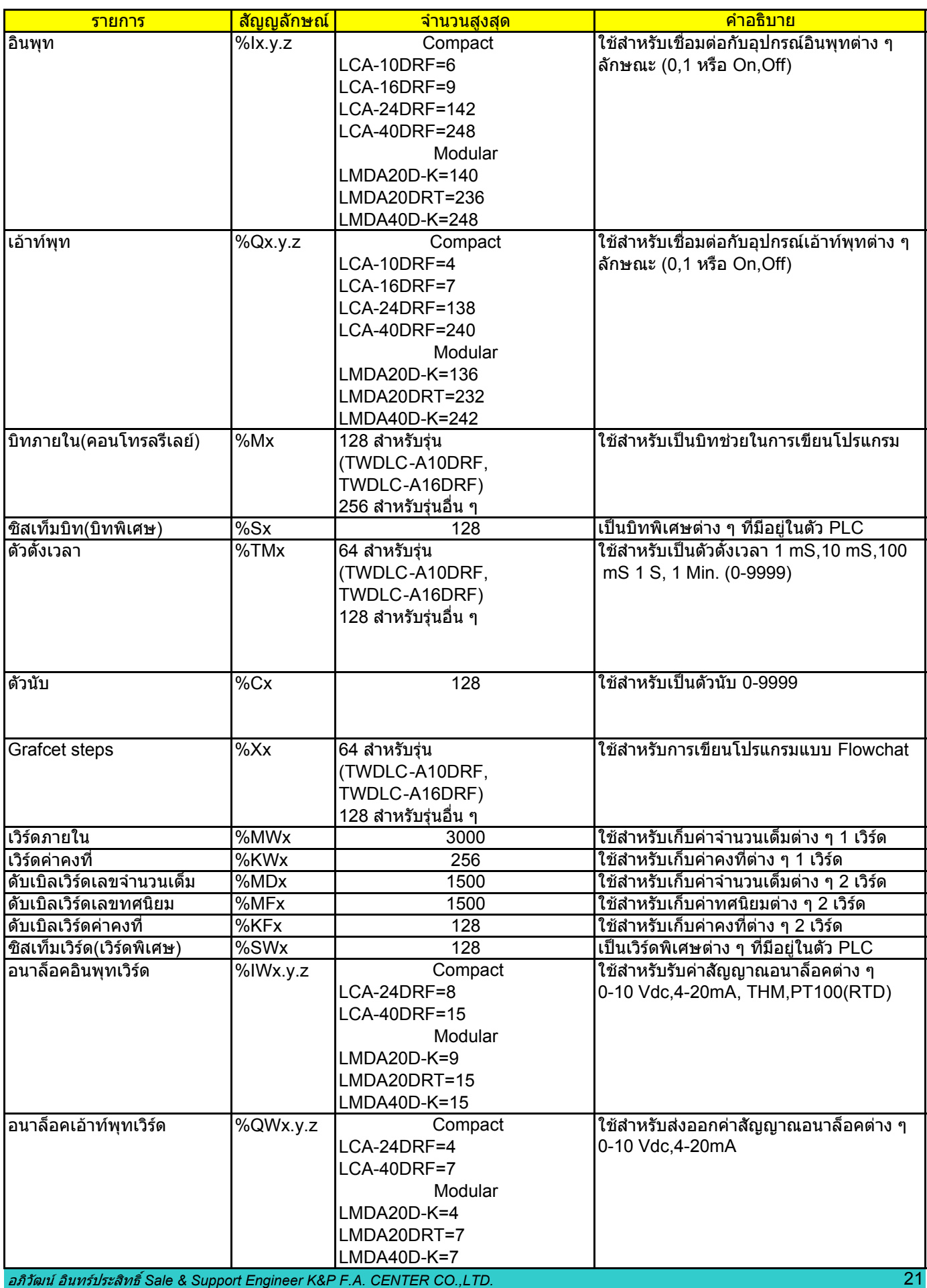

## ความรูเบื้องตนเกี่ยวกับโปรแกรม

1.ข้อกำหนดของโปรแกรมไม่สามารถใส่เงื่อนไขต่างๆ ด้านล่างของ Function block ใด ๆ ได้

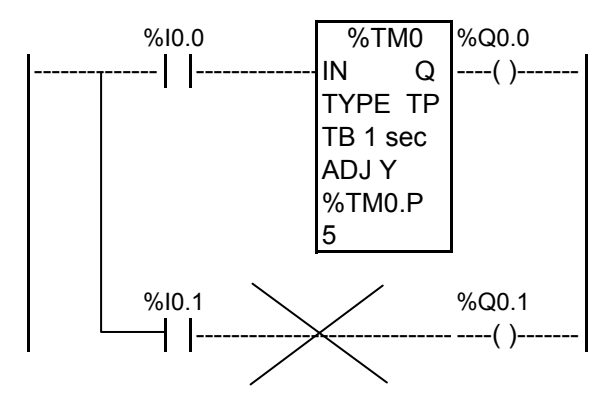

2. จํานวนสูงสุดในการ AND และการ OR ของ Logic อยูที่ 10 และ 7 ตามลําดับ

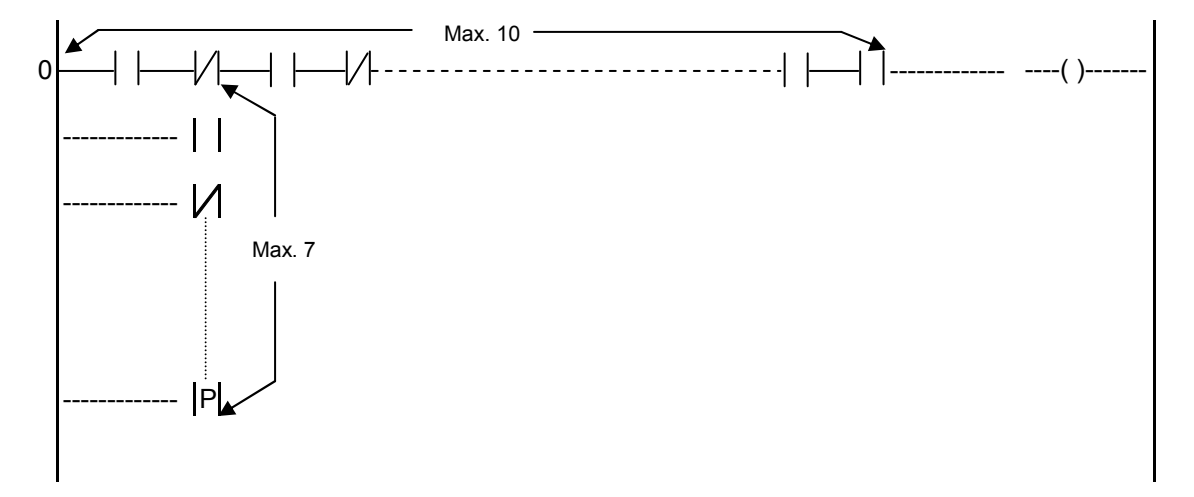

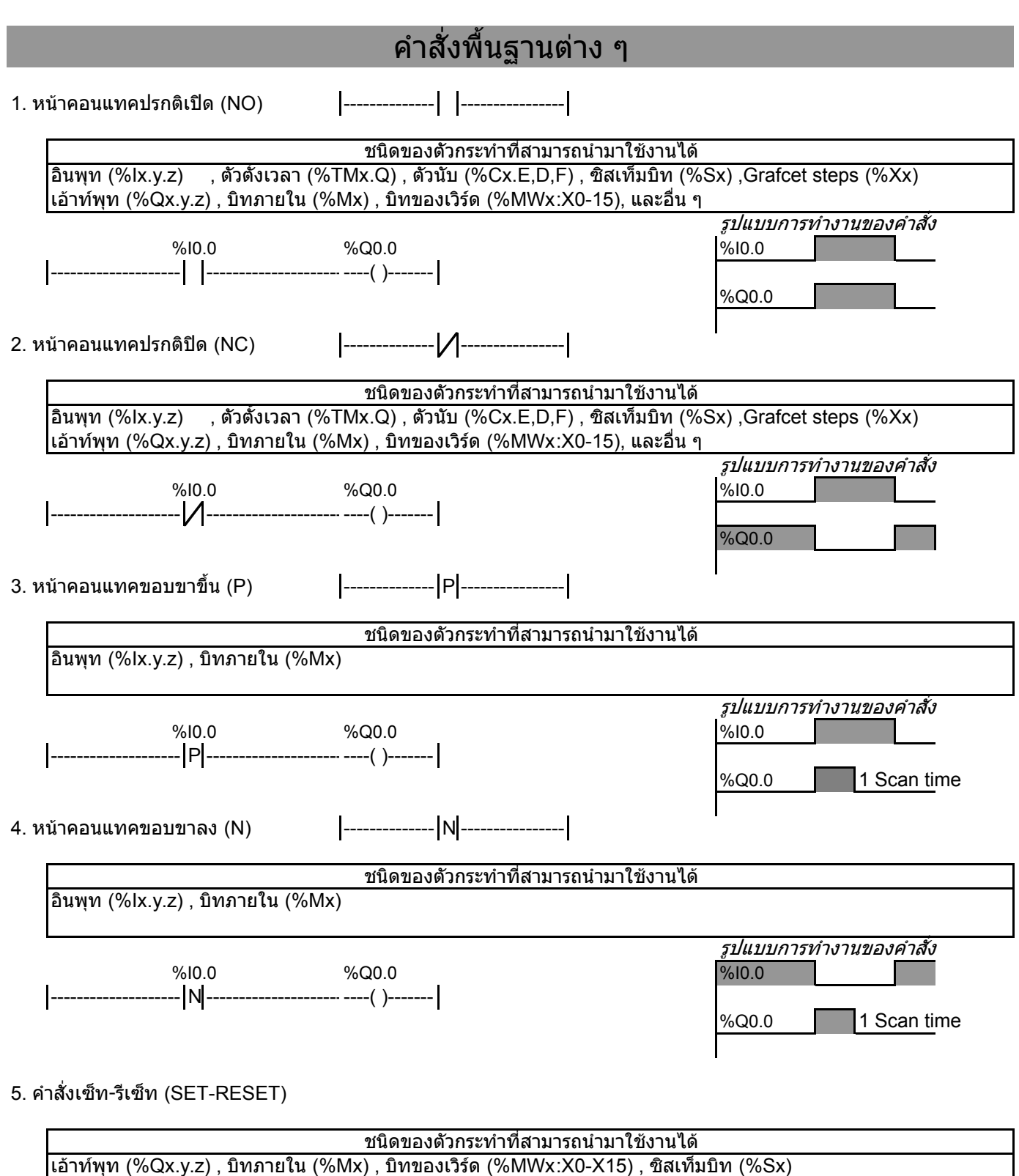

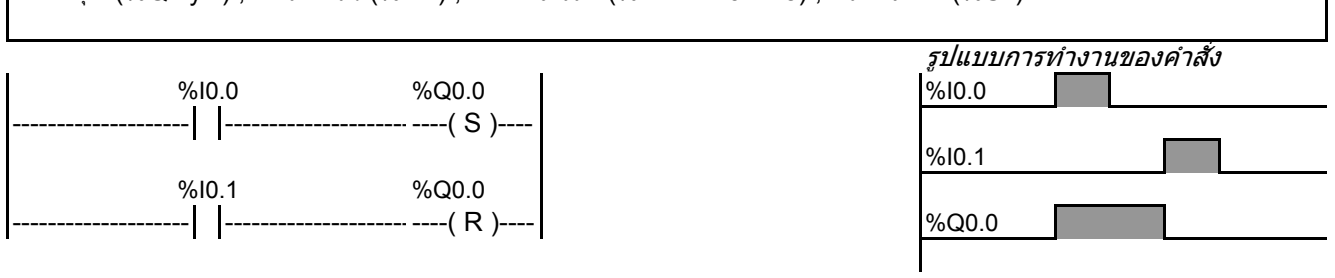

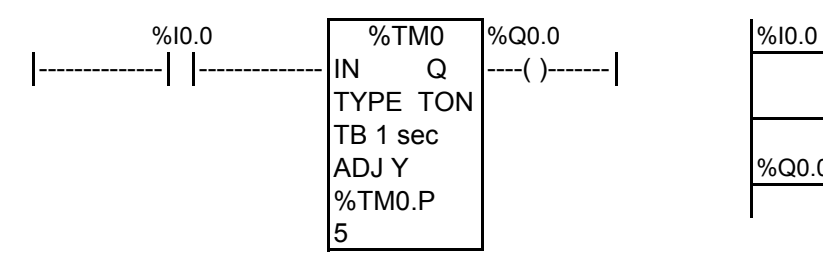

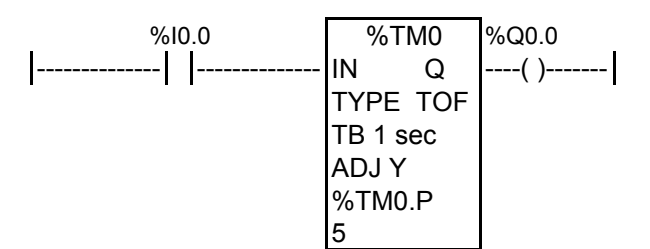

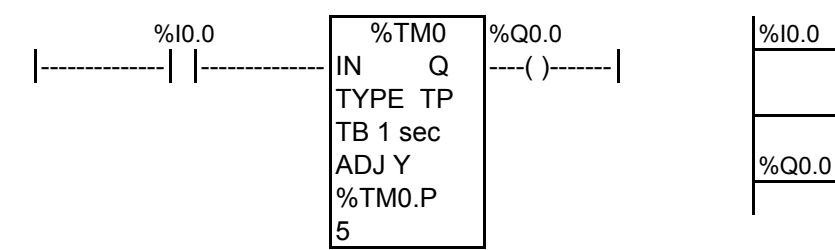

### 9. ตัวนับชนิด นับขึ้น-ลง

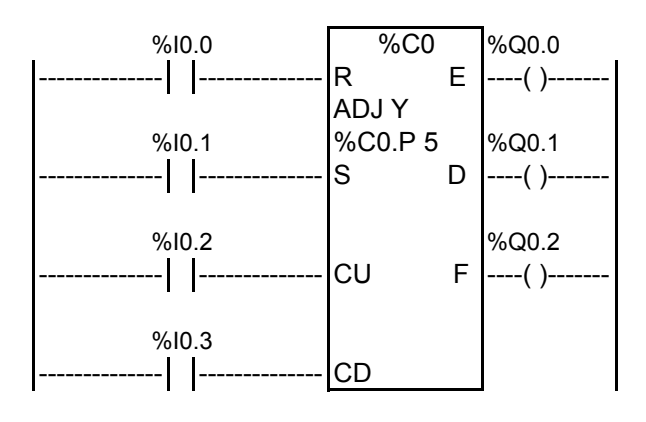

 $R = 5$ เซ็ท (ทำให้ค่าจำนวนนับเป็น 0)  $S =$  เซ็ท (ทำให้ค่าจำนวนนับเท่ากับจำนวนที่ตั้งไว้ [%C0.V=%C0.P] ) CU = นับขึ้นทีละ 1 CD = นับลงที่ละ 1 E = ON เมื่อจํานวนนับลดลงจาก 0--> 9999 D = ON เมื่อจํานวนนับเทากับจํานวนที่ตั้งไว(%C0.P=%C0.V) F = ON เมื่อจํานวนนับเพิ่มจาก 9999-->0

**หมายเหตุ** สามารถตั้งคาของ ตัวตั้งเวลาและตัวนับผานหนวยความจําแบบเวิรดไดเชน ์ตัวตั้งเวลา %TM0.P:= %MW0<br>ตัวบับ %C0 P:=%MW1  $%CO.P:=%MW1$ 

### 6. ตัวตั้งเวลาชนิด TON รูปแ*บบการทำงานของคำสั่ง*

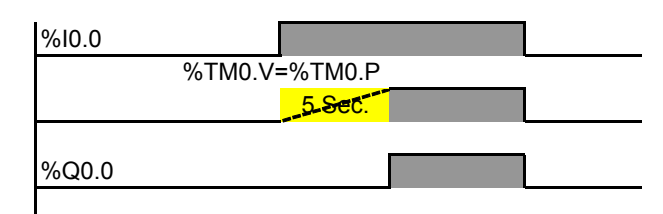

### ี่ 7. ตัวตั้งเวลาชนิด TOF รูปแ*บบการทำงานของคำสั่ง*

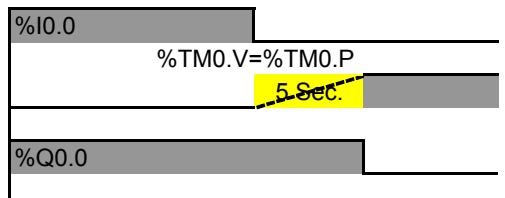

### 8. ตัวตั้งเวลาชนิด TP รูปแ*บบการทำงานของคำสั่ง*

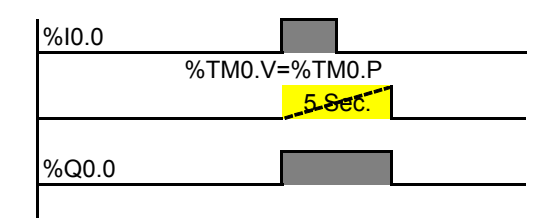

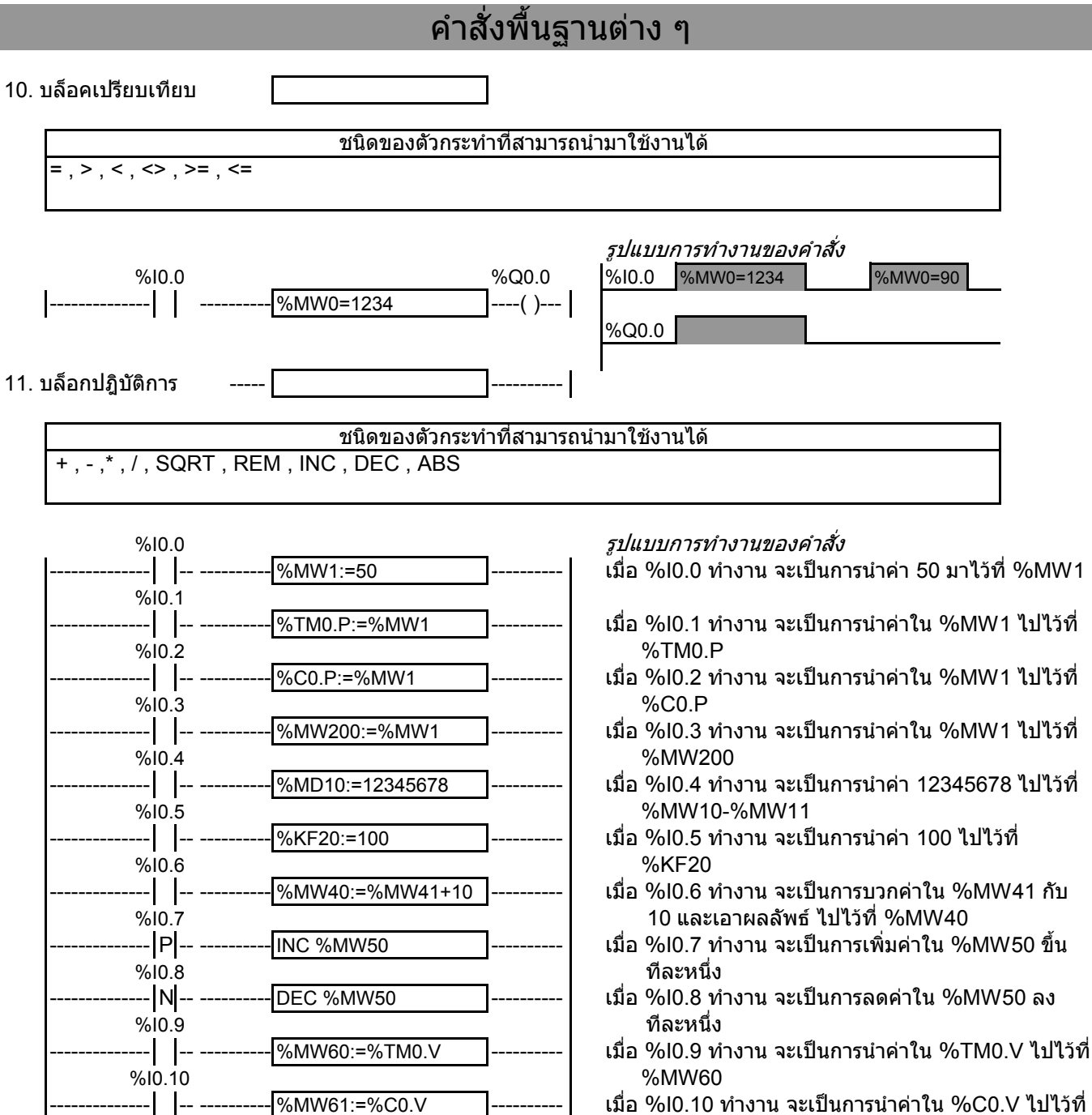

%MW61

12. LIFO Register Function Block (%Ri) *รูปแบบการทำงานของคำสั่ง* 

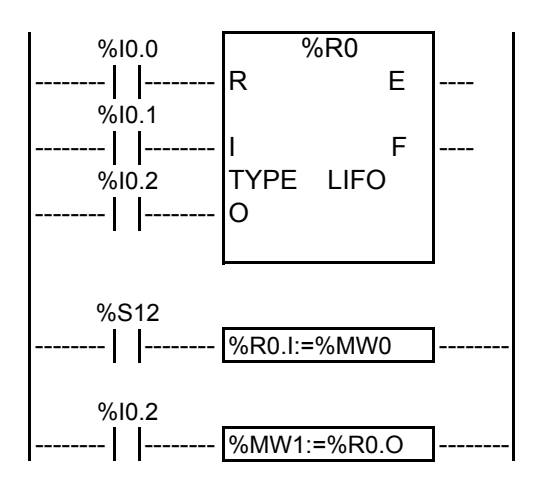

I = รับคาเขาสู Register O= สงคาออกจาก Register  $E$ = Register ว่างเปล่า  $\frac{1}{2}$   $\frac{1}{2}$   $\frac{1}{2$ F= Register เต็ม

13. FIFO Register Function Block (%Ri) *รูปแบบการทำงานของคำสั่ง* 

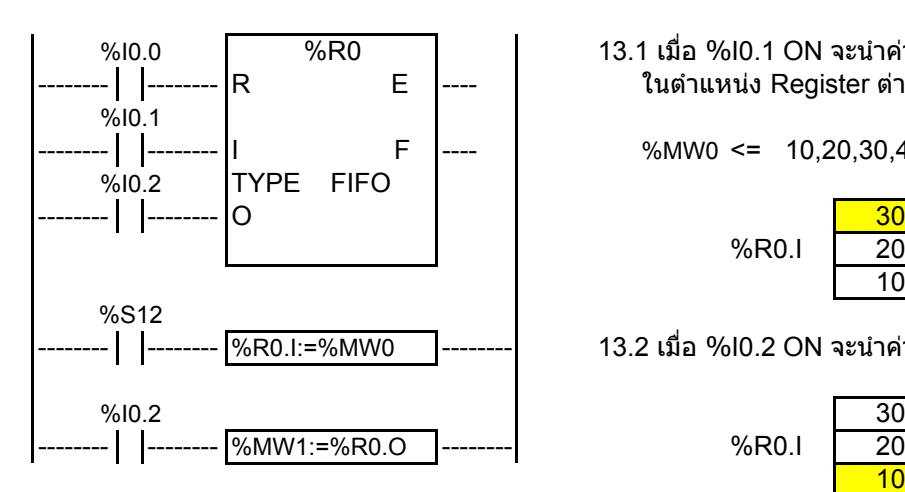

R= รีเซ็ท I = รับคาเขาสู Register O= สงคาออกจาก Register %R0.I E= Register วางเปลา F= Register เต็ม

 $\%$ R0 | 12.1 เมื่อ %I0.1 ON จะนำค่าใน %MW0 ไปไว้ที่ %R0.I -------- -------- R E ---- ในตําแหนง Register ตาง ๆ ตามจํานวนครั้งการ ON ของ %I0.1

-------- -------- I F ---- %MW0 <= 10,20,30,40,50,……………..

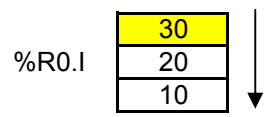

-------- -------- %R0.I:=%MW0 -------- 12.2 เมื่อ %I0.2 ON จะนําคาใน Register ไปไวใน %R0.O

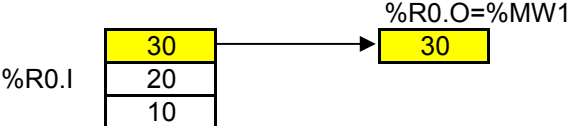

R= รีเซ็ท 12.3 เมื่อ %I0.0 ON จะเปนการเคลียรคาใน Register ทั้งหมด

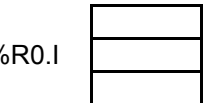

 $\frac{1}{13.1}$  13.1 เมื่อ %I0.1 ON จะนำค่าใน %MW0 ไปไว้ที่ %R0.I - | |-------- |R E |---- | ในตำแหน่ง Register ต่าง ๆ ตามจำนวนครั้งการ ON ของ %I0.1

-------- -------- I F ---- %MW0 <= 10,20,30,40,50,……………..

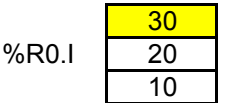

-------- -------- %R0.I:=%MW0 -------- 13.2 เมื่อ %I0.2 ON จะนําคาใน Register ไปไวใน %R0.O

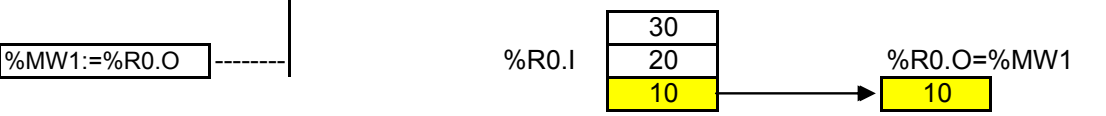

13.3 เมื่อ %I0.0 ON จะเปนการเคลียรคาใน Register ทั้งหมด

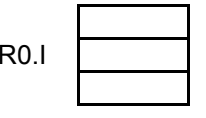

14. Shift Bit Register Function Block (%SBRi) *รูปแบบการทำงานของคำสั่ง* 

%SBR0 0000000000000001

 $bit15 \leftarrow$ 

 $bit15 \leftarrow$  bit $15 \leftarrow$ 

14.1 เมื่อ %I0.0 ON จะเปนการเคลียรคาบิททั้งหมด

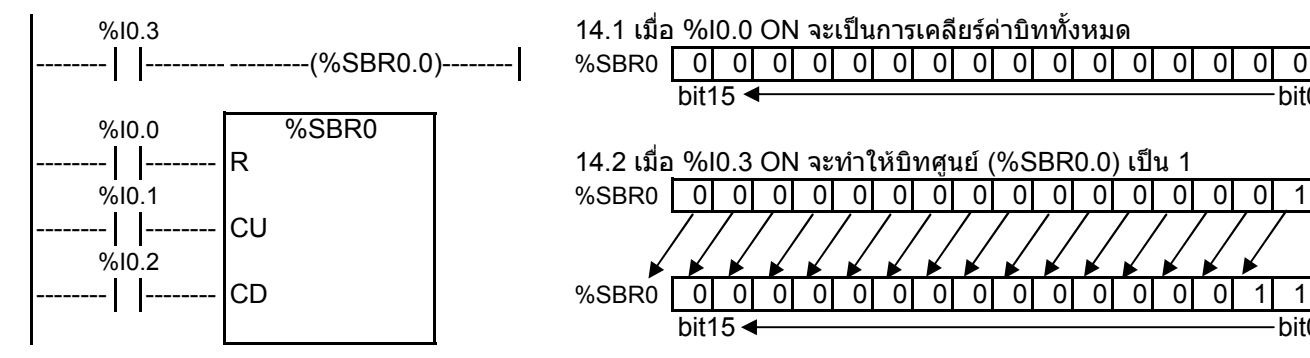

R= รีเซ็ท 14.3 เมื่อ %I0.3 และ %I0.1 ON จะสั่งใหเลื่อนบิทไปทางซาย 1 บิท CU= สั่งเลื่อนซาย CD= สั่งเลื่อนขวา

15. Drum Controller Function Block (%DR) รูปแบบการทํางานของคําสั่ง

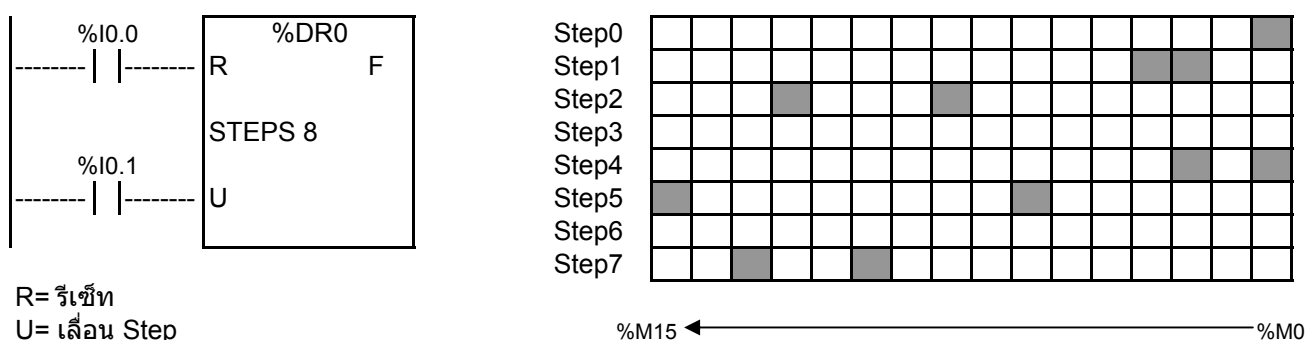

F= ON เมื่อ Step ปจจุบันเทากับ Step สุดทาย

การทํางาน

- 1 เมื่อ %I0.1 ON ครั้งที่หนึ่ง จะทำให้การทำงานเริ่มต้นที่ Step 0 ซึ่งจะทำให้บิท %M0 "ON" บิทอื่น ๆ "OFF"
- ี่ 2 เมื่อ %I0.1 ON ครั้งที่สอง จะทำงานที่ Step 1 ซึ่งจะทำให้บิท %M2,%M3 "ON" บิทอื่น ๆ "OFF"
- 3 เมื่อ %I0.1 ON ครั้งที่สาม จะทำงานที่ Step 2 ซึ่งจะทำให้บิท %M8.%M12 "ON" บิทอื่น ๆ "OFF"
- ี่ 4 เมื่อ %I0.1 ON ทุกครั้งจะมีการเลื่อน Step ไปเรื่อย ๆ จนครบทั้ง 8 Step แล้วจะทำให้บิทต่าง ๆ ที่ออกแบบ เอาไวแลว ON ตามดวย

16. Step Counter Function Block (%SCi) *รูปแบบการทำงานของคำสั่ง* 

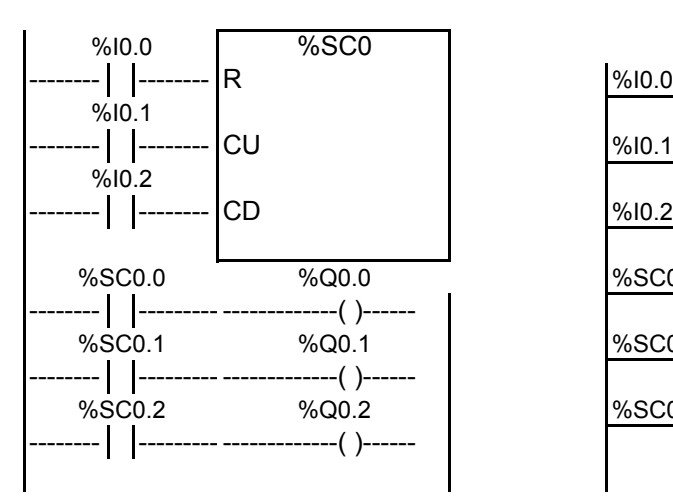

R= รีเซ็ท CU= สั่งบวกคาขึ้นหนึ่ง CD= สั่งลบคาลงหนึ่ง

17. Fast Counter Function Block (%FC) *รูปแบบการทำงานของคำสั่ง* 

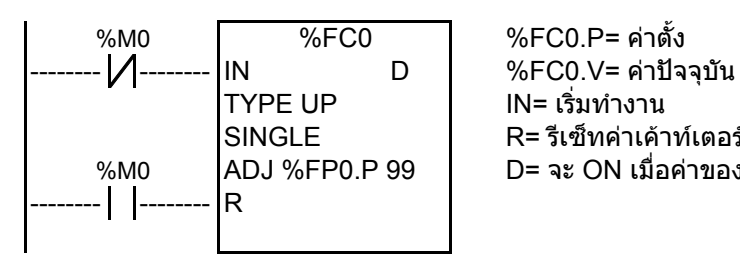

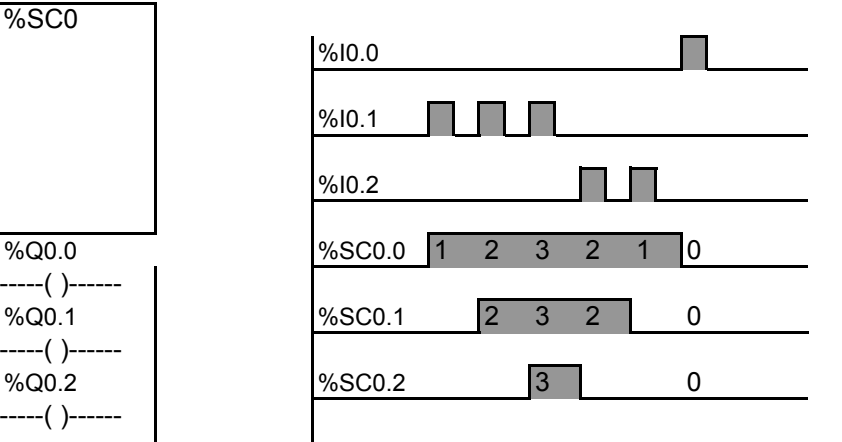

SINGLE R= รีเซ็ทคาเคาทเตอรเปนศูนย ADJ %FP0.P 99 D= จะ ON เมื่อคาของ %FC0.P=%FC0.V

การใชงาน

ฟังก์ชั่นนี้ จะใช้สำหรับรับสัญญาณ Input ที่มีความเร็วสงซึ่ง Input ปรกติไม่สามารถตรวจจับสัญญาณ ในการ ON หรือ OFF ไดซึ่งฟงกชั่นนี้จะสามารถรับสัญญาณ Input ที่มีความถี่สูงถึง 5 KHz และมีใหเลือกใชงาน ไดทั้งแบบนับขึ้นและนับลง

18. Very Fast Counter Function Block (%VFC) *รูปแบบการทำงานของคำสั่ง* 

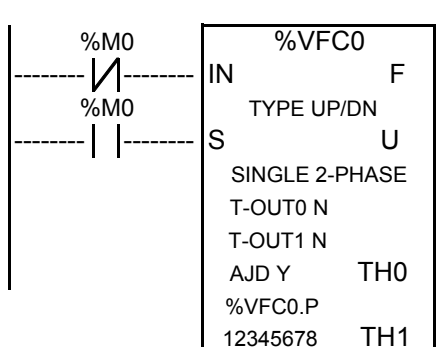

%VFC0 IN= ขาเริ่มตนการทํางาน -------- -------- IN F S= เซ็ท ทําใหคา %VFC0.V=%VFC0.P TYPE UP/DN F= Overflow output จะ ON เมื่อ  $S$  U  $\parallel$  0 to 65535 or from 65535 to 0 in standard mode SINGLE 2-PHASE 0 to 4294967295 or from 4294967295 to 0 in double word mode T-OUT0 N U= Counting direction (0=Down counting,1=Up counting) T-OUT1 N TH0=Set to 1 when the current value is greater than or equal to the AJD Y THO threshold value %VFCi.S0 %VFC0.P TH1=Set to 1 when the current value is greater than or equal to the 12345678 TH1 threshold value %VFCi.S1

การใชงาน

ฟงกชั่นนี้จะใชสําหรับรับสัญญาณ Input ที่มีความเร็วสูงซึ่ง Input ปรกติไมสามารถตรวจจับสัญญาณ ่ ในการ ON หรือ OFF ได้ ซึ่งฟังก์ชั่นนี้จะสามารถรับสัญญาณ Input ที่มีความถี่สูงถึง 20 KHz และมีให้เลือกใช้งาน ไดทั้งแบบนับขึ้นและนับลง

19. Pulse Generator Output Function Block (%PLS) *รูปแบบการทำงานของคำสั่ง* 

%PLS0 TON -------- -------- IN Q TYPE SINGLE TB 0.142 ms ADJ Y R %PLS.P 9999 D %M0 %M0

R= รีเซ็ทคาเคาทเตอรเปนศูนย

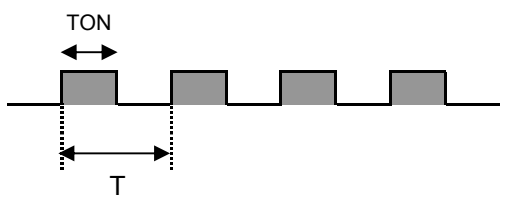

- TON=T/2 for the 0.142ms and 0.57ms time bases = (%PLSi.P\*TB)/2

IN= เริ่มทํางาน - TON=[whole part(%PLSi.P)/2]\*TB for the 10ms to 1s time bases

การใชงาน

Q= เอาทพุท

์ฟังก์ชั่นนี้ จะใช้สำหรับส่งสัญญาณ Output ที่มีความเร็วสงซึ่ง Output ปรกติไม่สามารถ ON หรือ OFF ได้ ี ฟังก์ชั่นนี้จะสามารถส่งสัญญาณ Output ที่มีความถี่สูงถึง 7 KHz การนำไปใช้งาน เช่น ไปขับ Step Motor,Servo Motor

20. Pulse Width Modulation Function Block (%PWM) *รูปแบบการทำงานของคำสั่ง* 

D= จะ ON เมื่อคาของ %PLS0.P=%PLS0.N

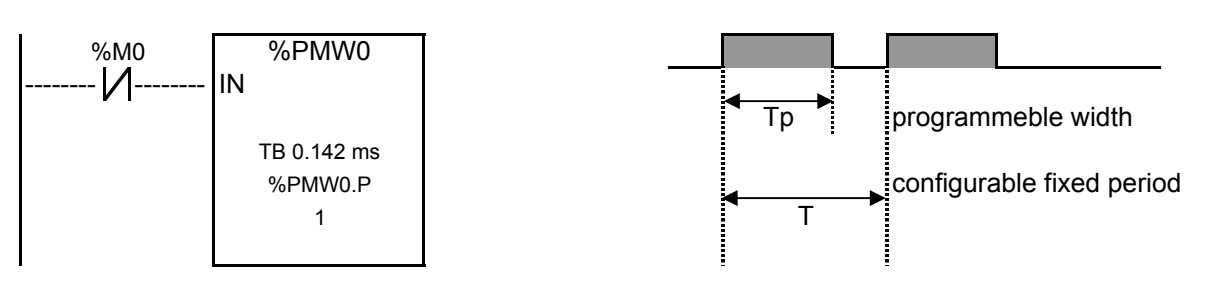

IN= เริ่มทํางาน

### การใช้งาน

้ฟังก์ชั่นนี้ จะใช้สำหรับส่งสัญญาณ Output ที่มีความเร็วสงซึ่ง Output ปรกติไม่สามารถ ON หรือ OFF ได้ ้ ฟังก์ชั่นนี้จะสามารถส่งสัญญาณ Output ที่มีความถี่สูงถึง 7 KHz และสามารถกำหนดความกว้างของสัญญาณได้ Motor การนําไปใชงาน เชน ไปขับ Step Motor,Servo

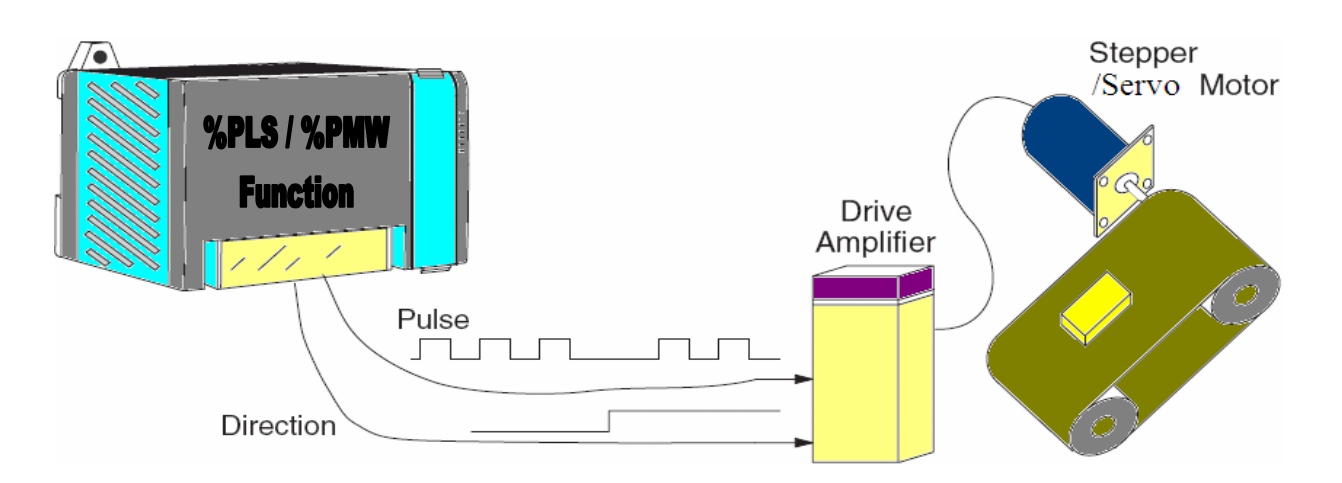

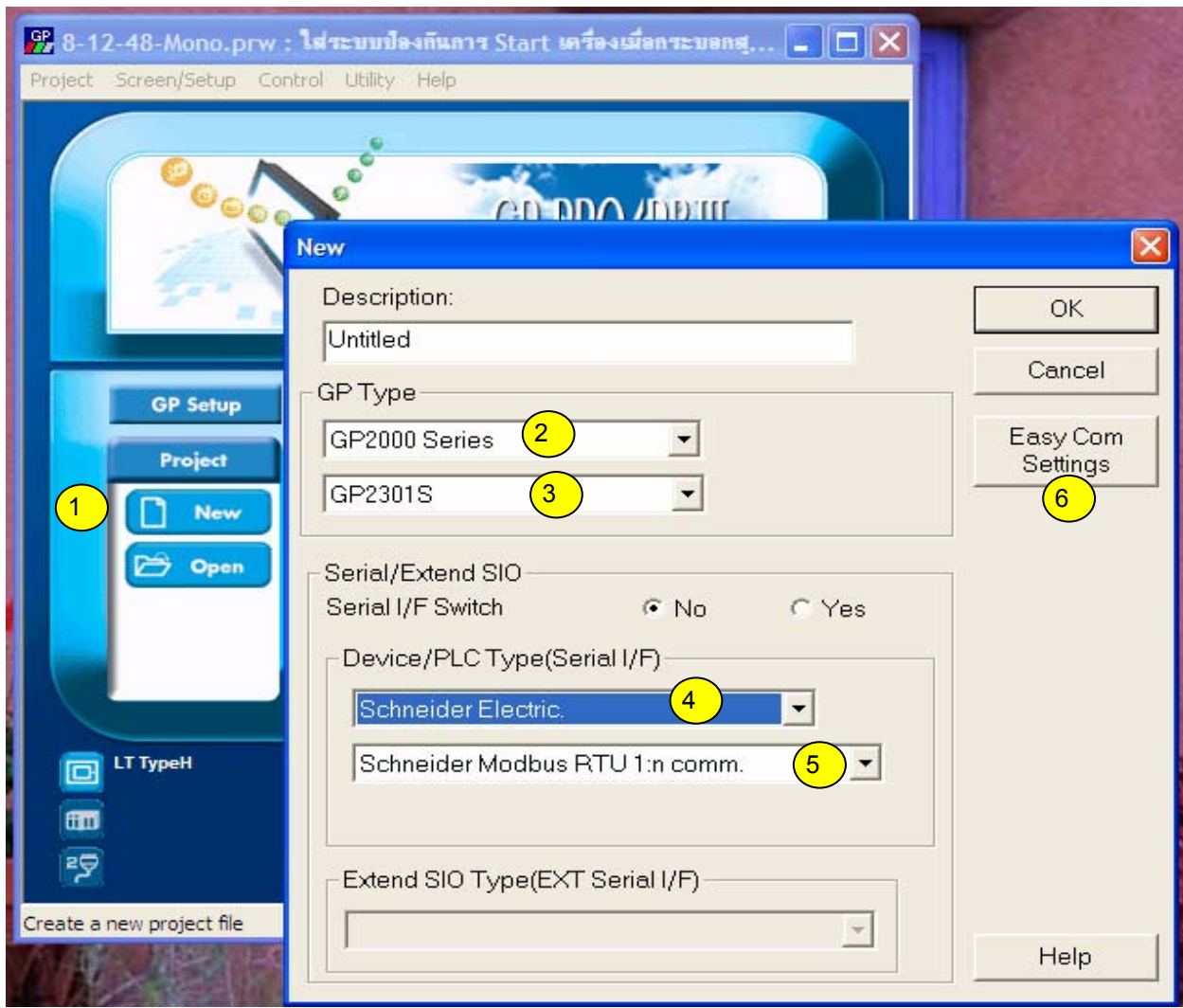

1.คลิกเพื่อเริ่มโปรแกรมใหม

2.เลือก Series ของจอทัชสกรีน ที่ต้องการใช้ เช่น GP2000 Series,GP70 Series 3.เลือกรุ่นของจอทัชสกรีนที่ต้องการใช้ โดยที่รุ่นของจอทัชสกรีนจะมีข้อสังเกตุ ดังนี้ รุน GP2301-SC41-24V เลือก GP2301S

รุน GP2301-TC41-24V เลือก GP2301 รุน GP2500-TC41-24V เลือก GP2500 4.เลือกยี่หอของ PLC ที่ตองการใช

5.เลือกรุนของ PLC ที่ตองการใช

6.คลิกปุม Eazy com Settings เพื่อทําการตั้งคาถัดไป

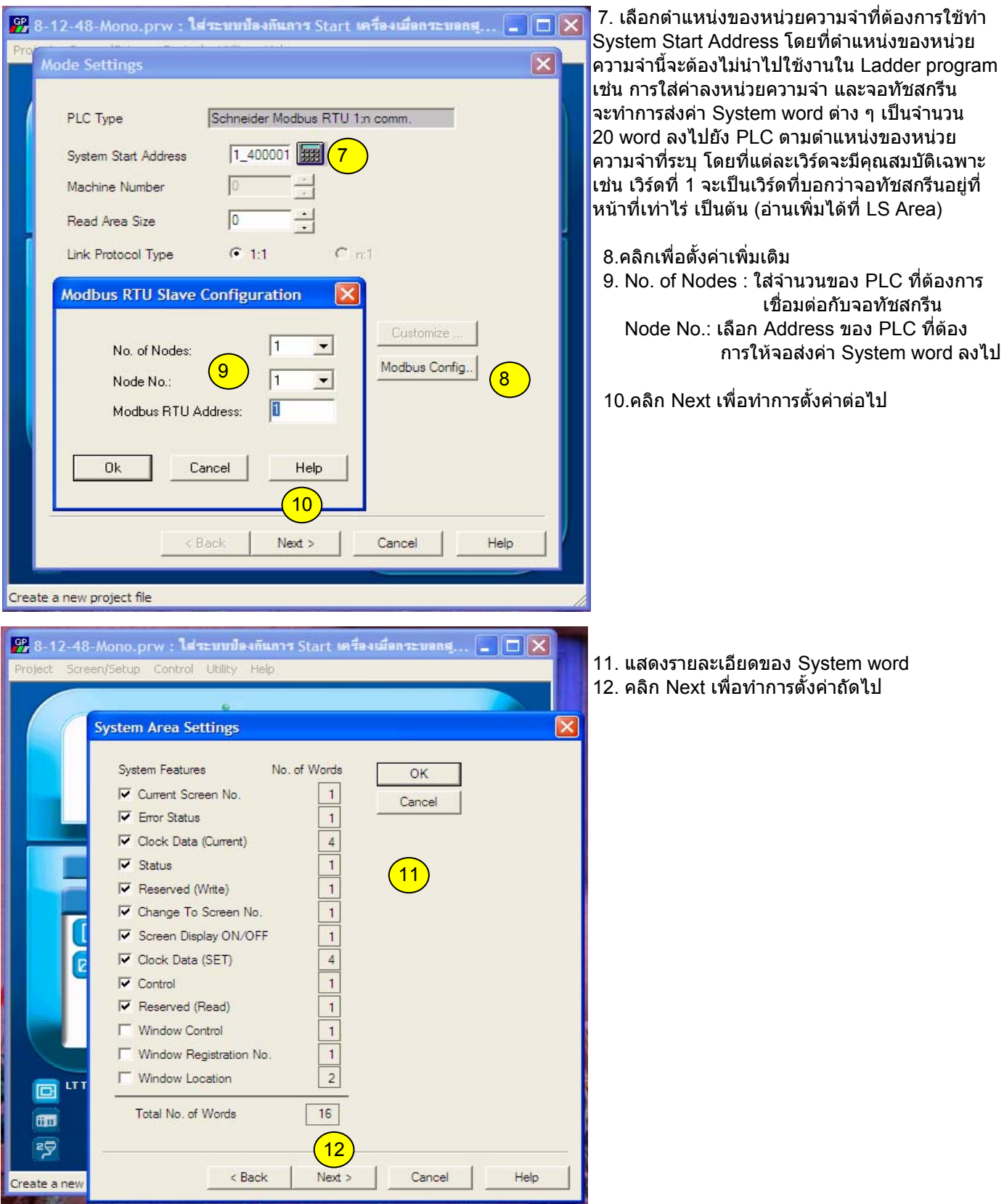

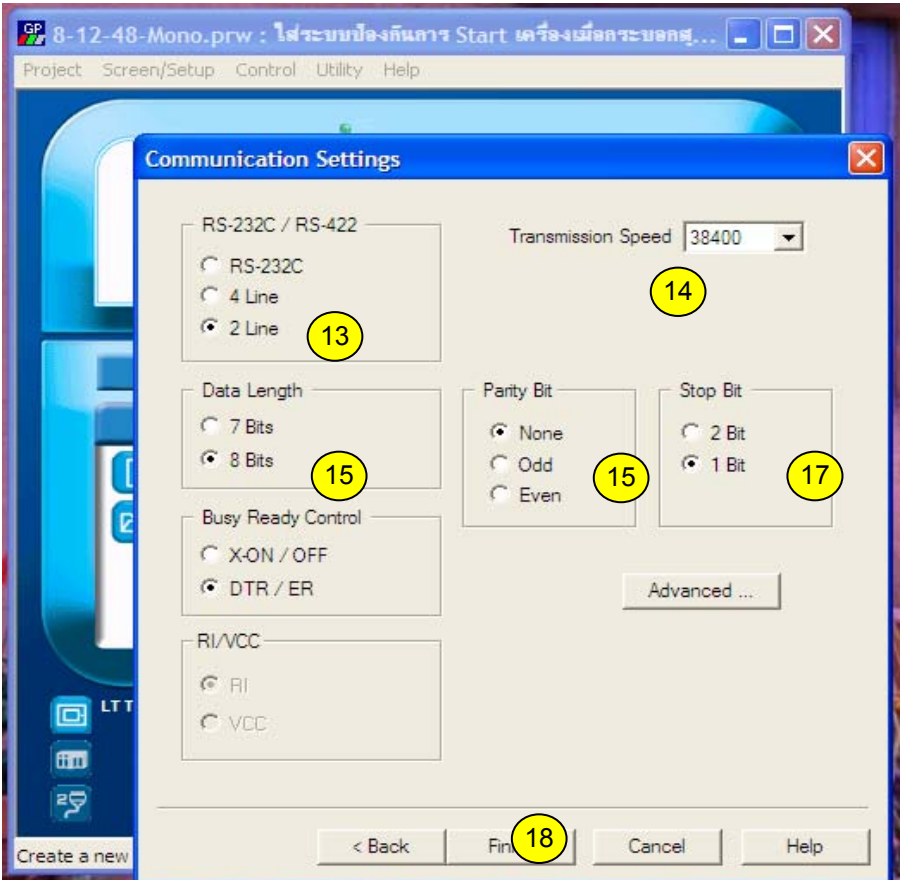

- 13. เลือก 2 Line (RS-485)
- 14. เลือกความเร็ว ( ตองตรงกับ PLC )
- 15. เลือก 8 Bits ( ตองตรงกับ PLC )
- 16. เลือก None ( ตองตรงกับ PLC )
- 17. เลือก 1 Bit ( ตองตรงกับ PLC )
- 18. คลิกเพื่อจบการตั้งคา

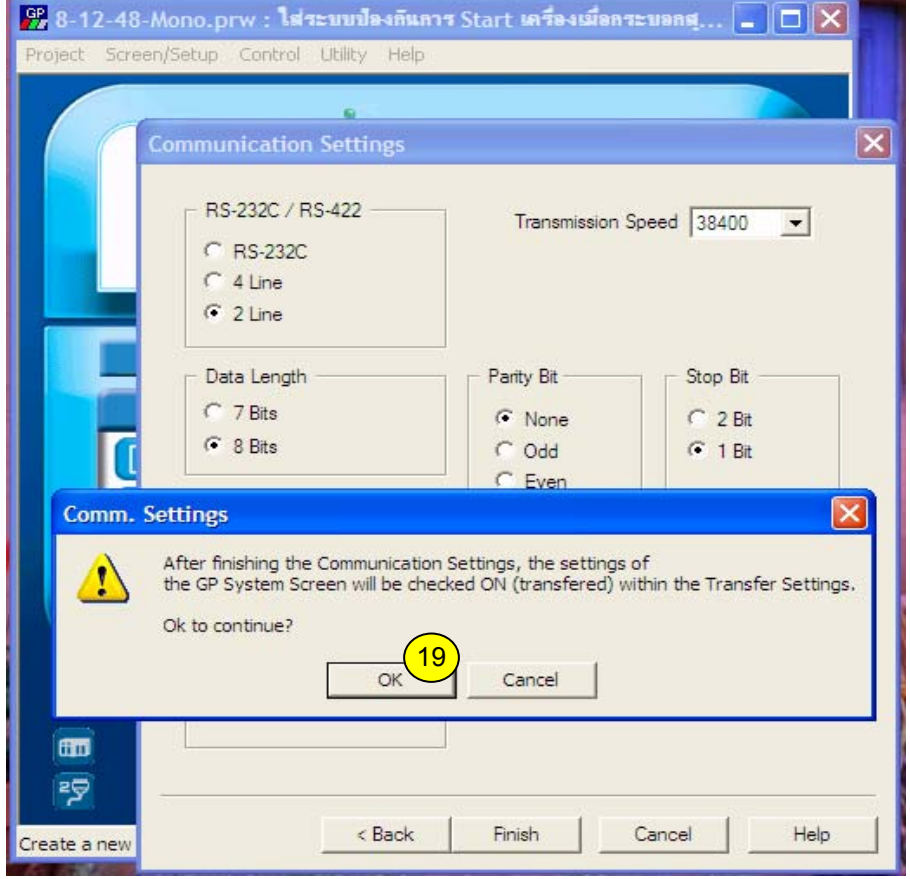

19. คลิก OK

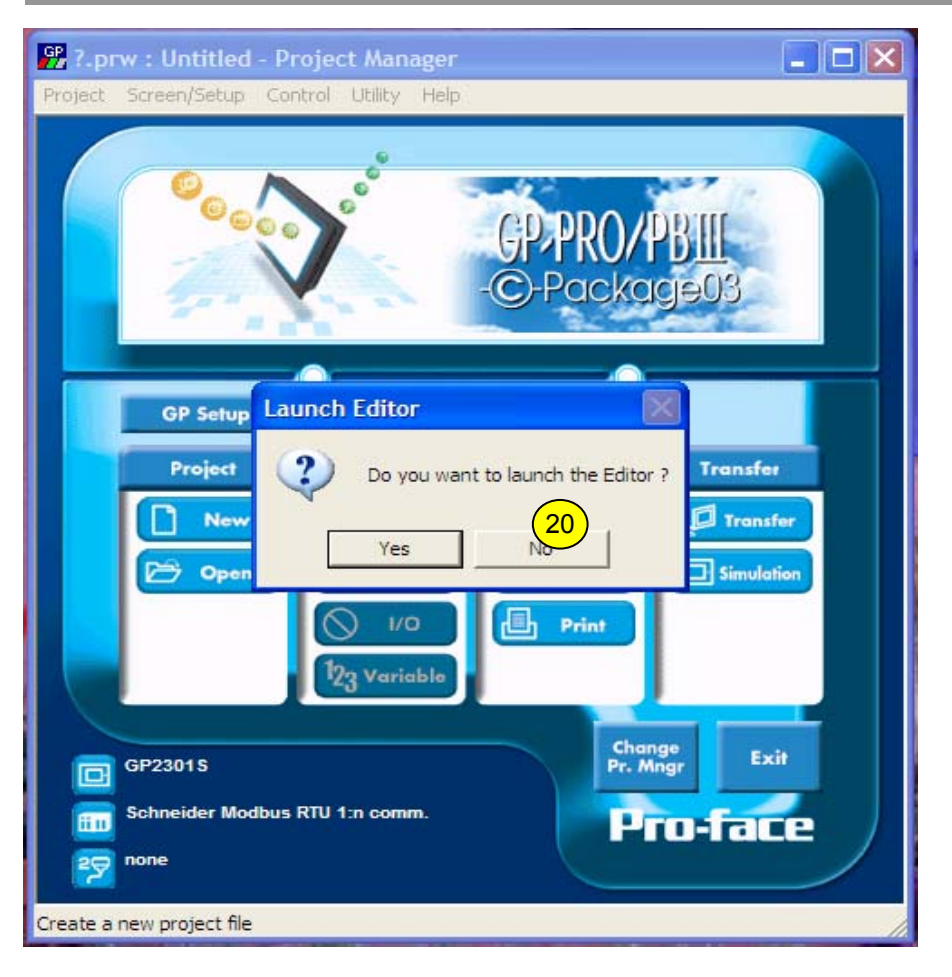

20. คลิก No (หากคลิก Yes จะไปที่หนา Drawing board ) ในที่นี้ ต้องการนำ Symbol เข้าส่โปรแกรมก่อน

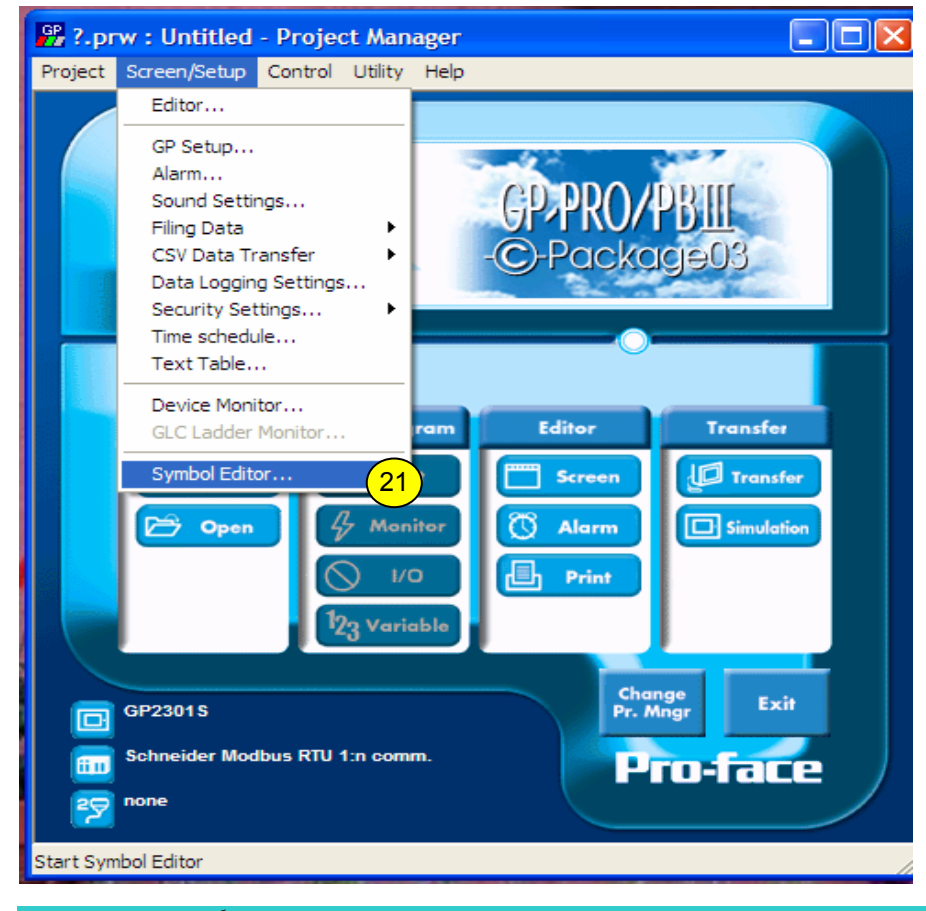

21. คลิกที่เมนู Screen/Setup---> แลวเลือก Symbol Editor….

อภิวัฒนอินทรประสิทธิ์*Sale & Support Engineer K&P F.A. CENTER CO.,LTD.* 33

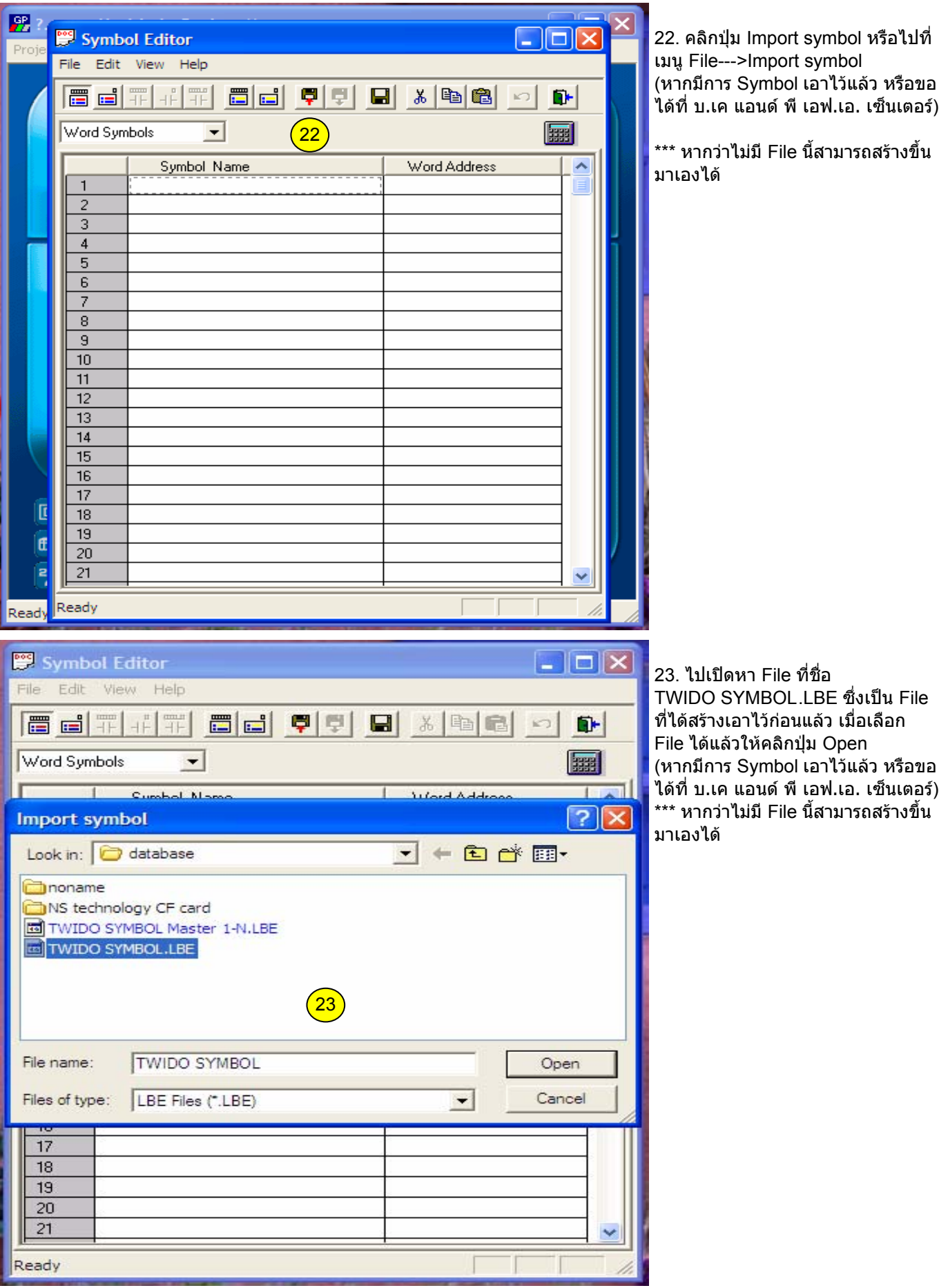

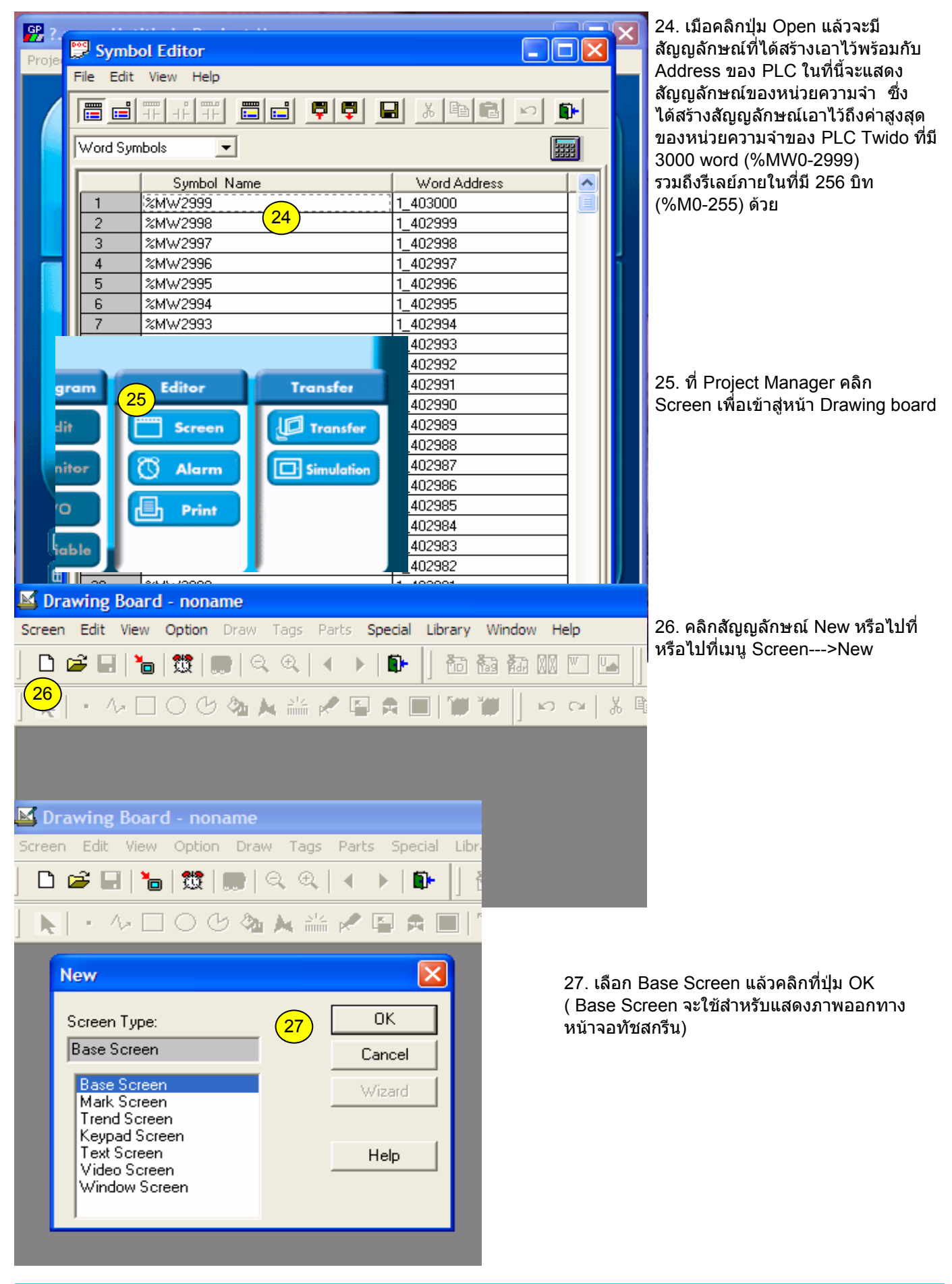

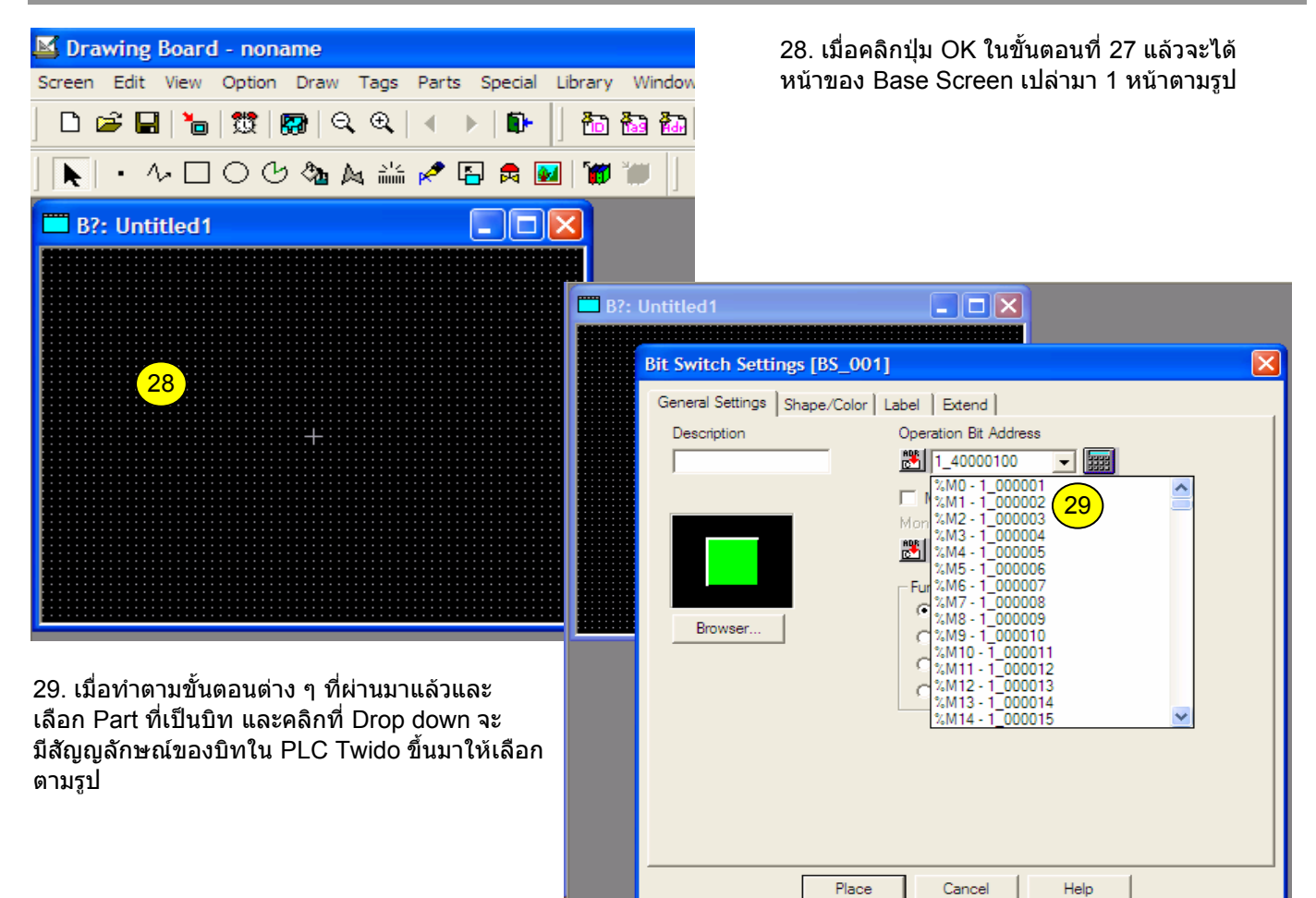

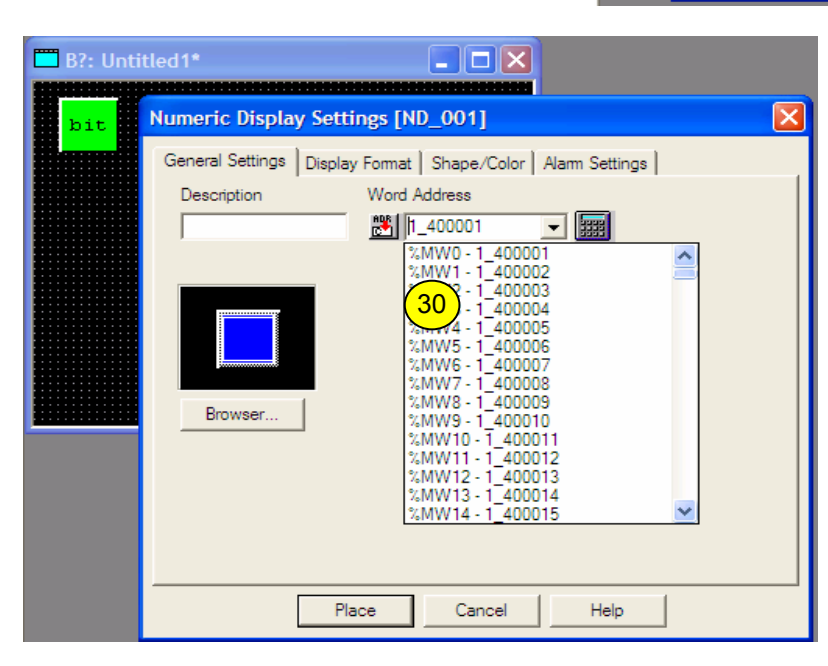

30. เมื่อทําตามขั้นตอนตาง ๆ ที่ผานมาแลวและ เลือก Part ที่เปนเวิรด และคลิกที่ Drop down จะ มีสัญญลักษณของเวิรดใน PLC Twido ขึ้นมาให เลือกตามรูป

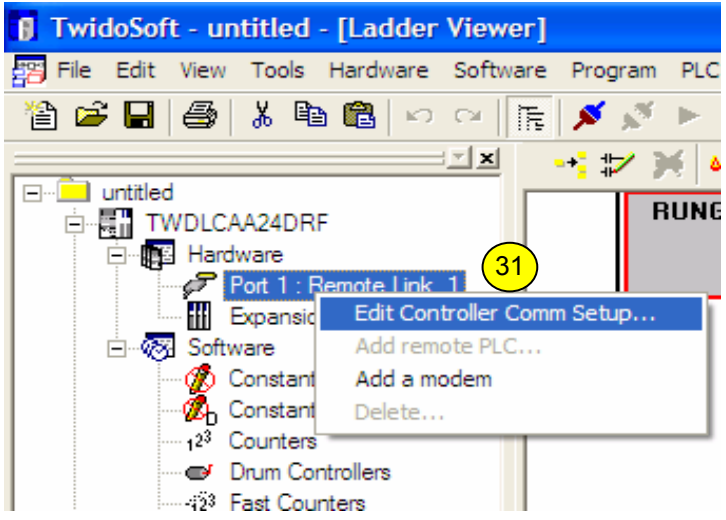

31. สวนนี้จะเปนการตั้งคา port ของ PLC Twido ผานโปรแกรม Twido soft โดยการคลิกขวาที่ Port 1 :Remote Link 1 แลวเลือก Edit controller Comm Setup… หรือไปที่เมนู Hardware--->Confiqure PLC communications

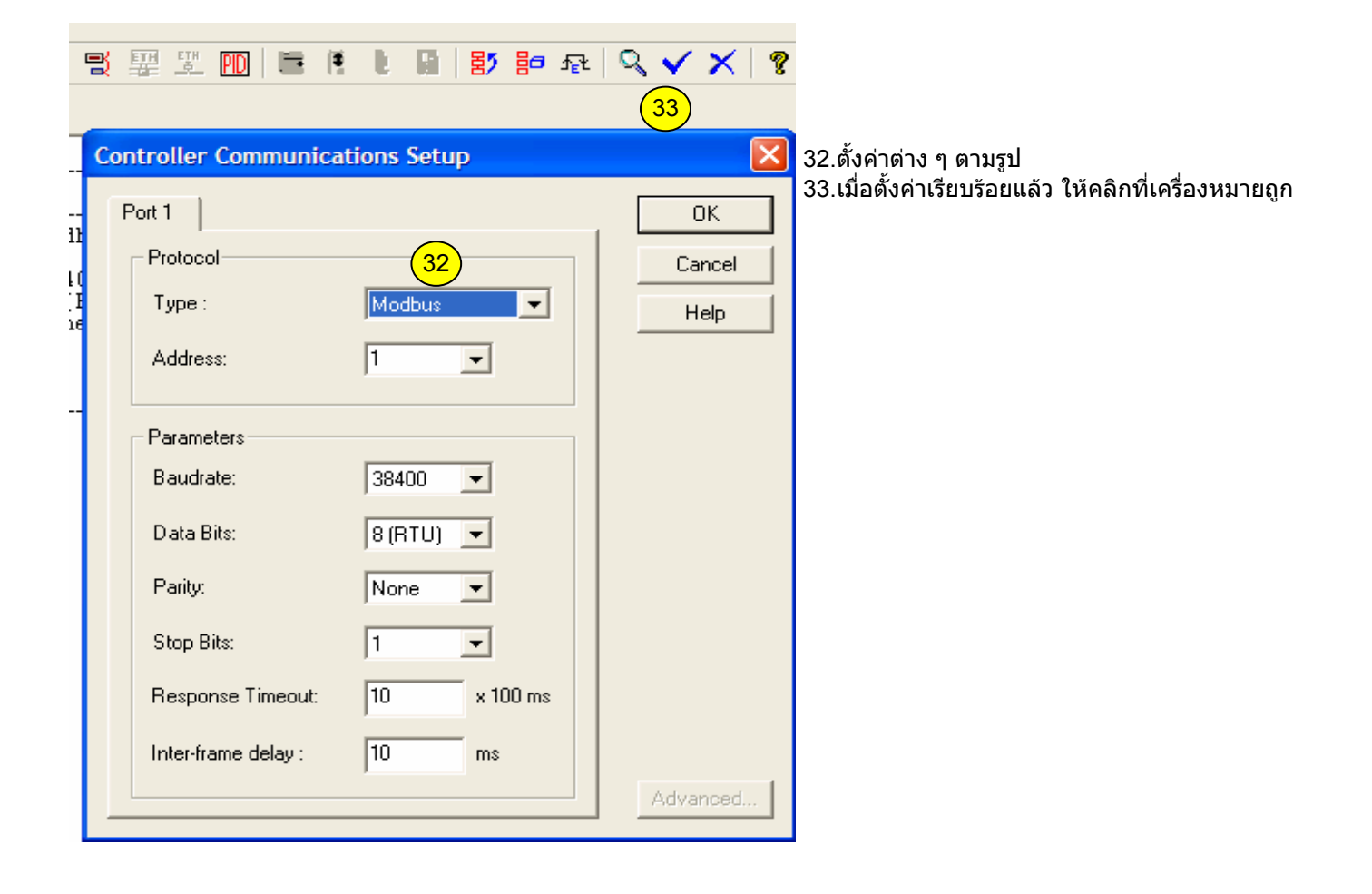

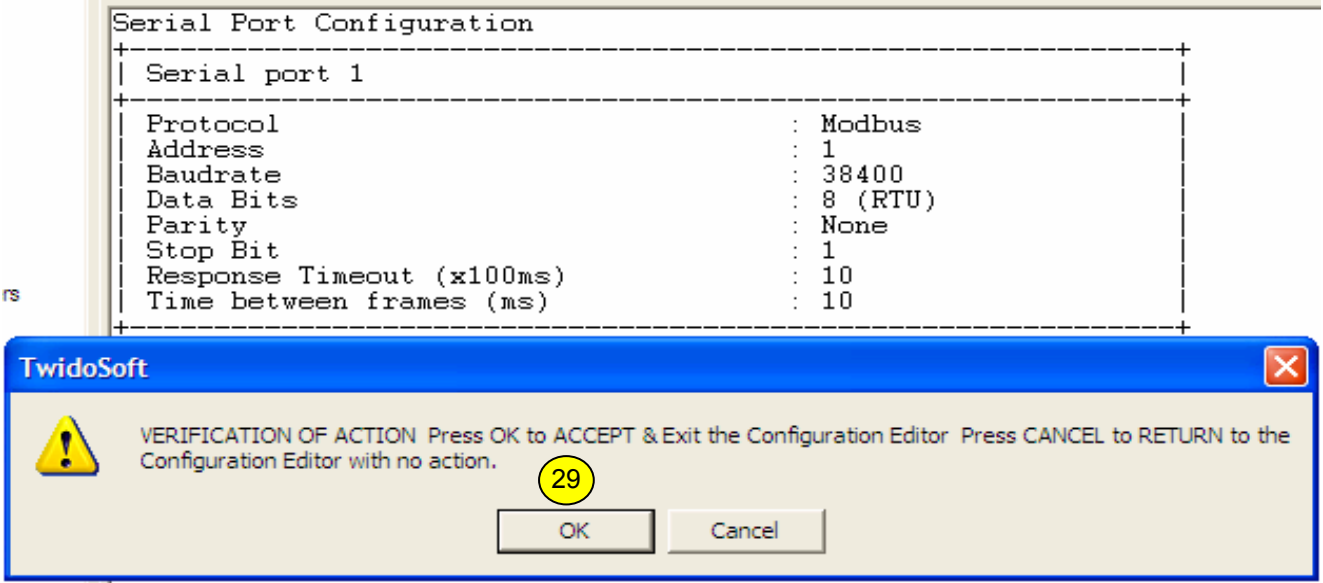

### 29. คลิกปุม OK เมื่อคาตาง ๆ ตรงตามตองการ

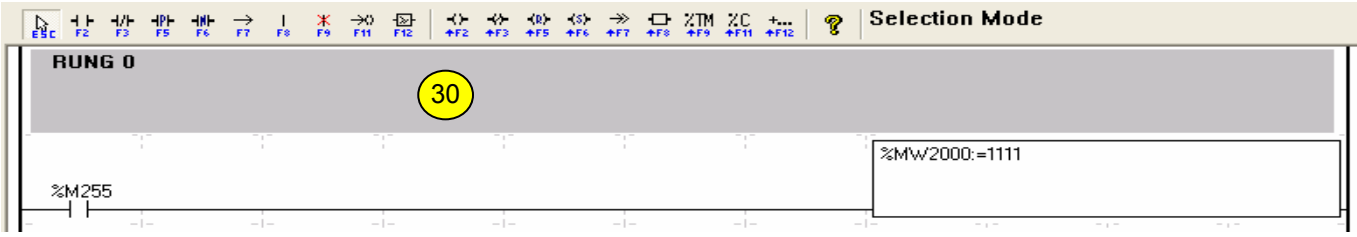

- 30. ในสวนของ Ladder program ใหเขียนโปรแกรมที่ Rung 0 ดังภาพขางบน โดยมีความหมายดังนี้ 30.1 ในสวนของ Ladder program จะมีรีเลยภายใน %M255 ซึ่งเปนบิทสูงสุดใน PLC Twido ในที่นี้เพื่อใหจอทัชสกรีนเห็น ี บิทภายใน PLC ทั้งหมด เพื่อนำไปใช้งานต่อไป (จอทัชสกรีนจะไม่สามารถเรียกใช้บิทหรือเวิร์ดใน PLC ได้ หากไม่มีการ ใชงานใน Ladder program)
- 30.2 ในสวนของ Ladder program จะมีหนวยความจําภายใน Address %MW2000 ในที่นี้มีความหมายเหมือนกับหัวขอ 30.1 ์ซึ่งจะใช้จำนวนเท่าไร<sup>่</sup>ก็ได<sup>้</sup> ตามความต้องการที่ต้องการใช้ในจอทัชสกรีน

## Twido Series (Modbus RTU)

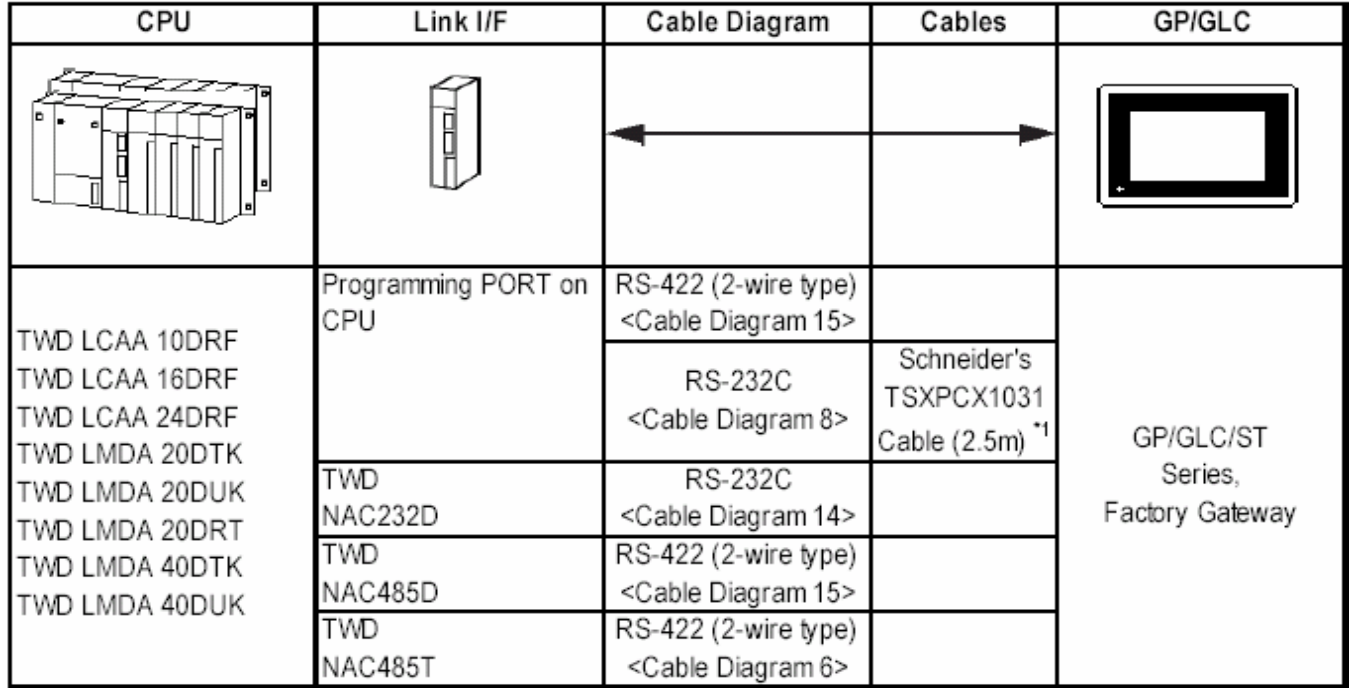

### Mini DIN

TWD NAC232D, TWD NAC485D TWD NOZ485D, TWD NOZ232D

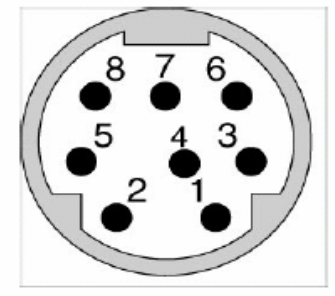

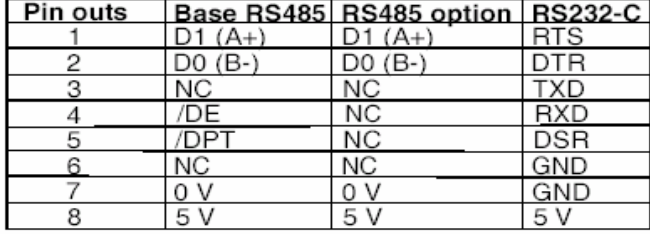

### **Terminal block**

TWD NAC485T TWD NOZ485T

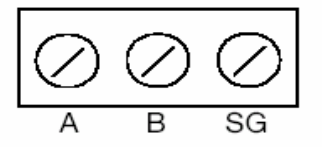

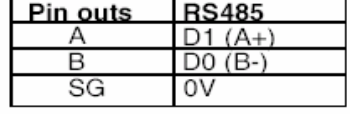

**Diagram 15** เม่อตื องการตอจอทัชสกรีน Proface เขากับ Port 1 หรือ Expansion port ท่เปี น port minidin 8 pin

## • When making your own cable

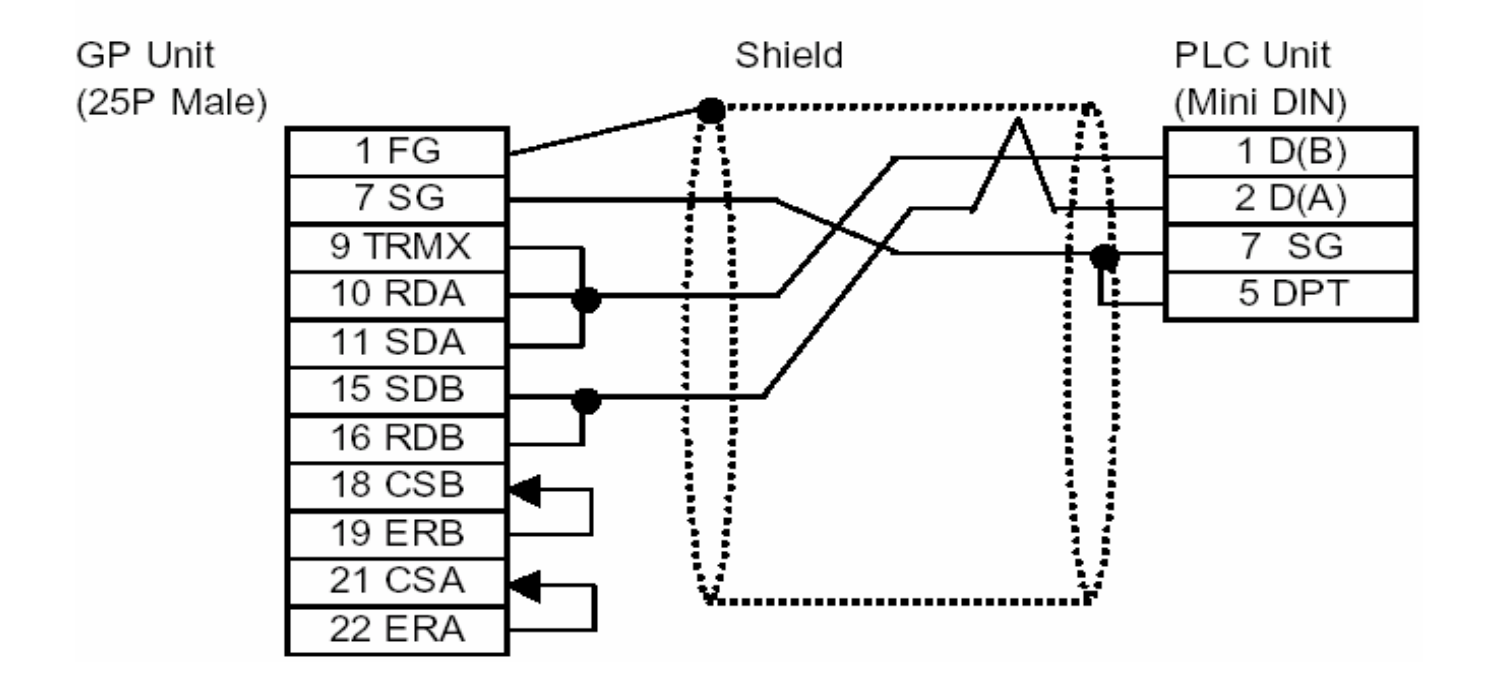

**Diagram 6** เม่อตื องการตอจอทัชสกรีน Proface เขากับ Port 2 ท่เปี น port terminal

### • When making your own cable

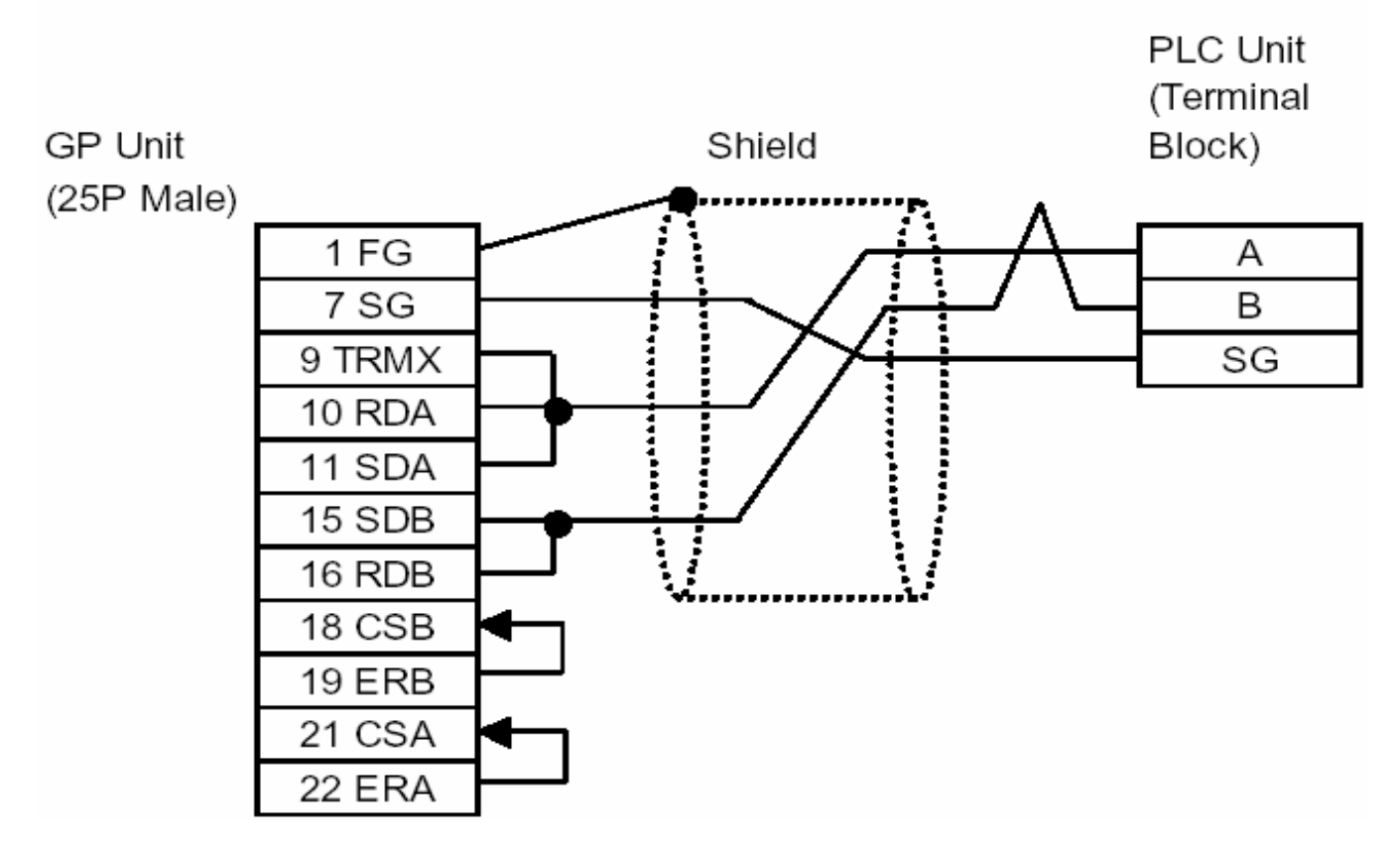